# **KENWOOD**

# **KDC-BT52U**

### АВТОМАГНІТОЛА **ІНСТРУКЦІЯ З ЕКСПЛУАТАЦІЇ**

JVC KENWOOD Corporation

Перед тим як читати цю інструкцію, натисніть на кнопку внизу, зайдіть на сайт та перевірте, чи є остання версія, а також наявність сторінок із змінами.

**Перевірити наявність останньої версії**

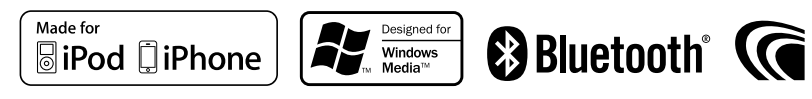

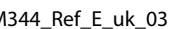

### **Як читати цю інструкцію**

### Процедура налаштування функцій

Наступний приклад описує процедуру вибору елементу налаштування в режимі налаштування функцій:

### Приклад: Регулювання контрасту дисплея

### **1 Вхід до режиму налаштування функцій**

**Натисніть і утримуйте регулятор управління.** Відображується текст "Function".

### **2 Вибір пункту функції контрасту**

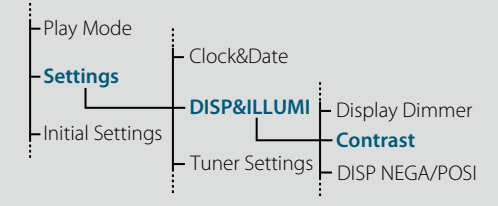

**Поверніть регулятор управління та оберіть "Settings", а потім натисніть регулятор управління.**

**Після цього поверніть регулятор управління та оберіть "DISP&ILLUMI", а потім натисніть регулятор управління.**

**На закінчення поверніть регулятор управління та оберіть "Contrast", а потім натисніть регулятор управління.**

### У цій інструкції зазначений вище порядок дій описаний наступним чином:

**2 Вибір елемента функції контрасту За допомогою регулятора управління виберіть наступні пункти. "Settings" > "DISP&ILLUMI" > "Contrast"**

Натисніть кнопку [1], щоб повернутися до попереднього пункту.

### $\textcircled{\scriptsize{}}$

• При натисканні Refer поряд із описом порядку дій відображається сторінка, яка дозволяє вам підтвердити режим використання регулятора управління.

**3 Налаштування функції контрасту Поверніть регулятор управління, щоб обрати значення (1 - 30), а потім натисніть регулятор управління.**

На дисплеї відобразиться попередній пункт.

**4 Вихід з режиму налаштування функцій Натисніть і утримуйте кнопку [ ].**

### Про позначку "Зміст "

При натисканні на позначку "Зміст", відображену з верхнього лівого боку кожної сторінки, можна перейти до сторінки змісту.

### <span id="page-1-1"></span><span id="page-1-0"></span>**Зміст**

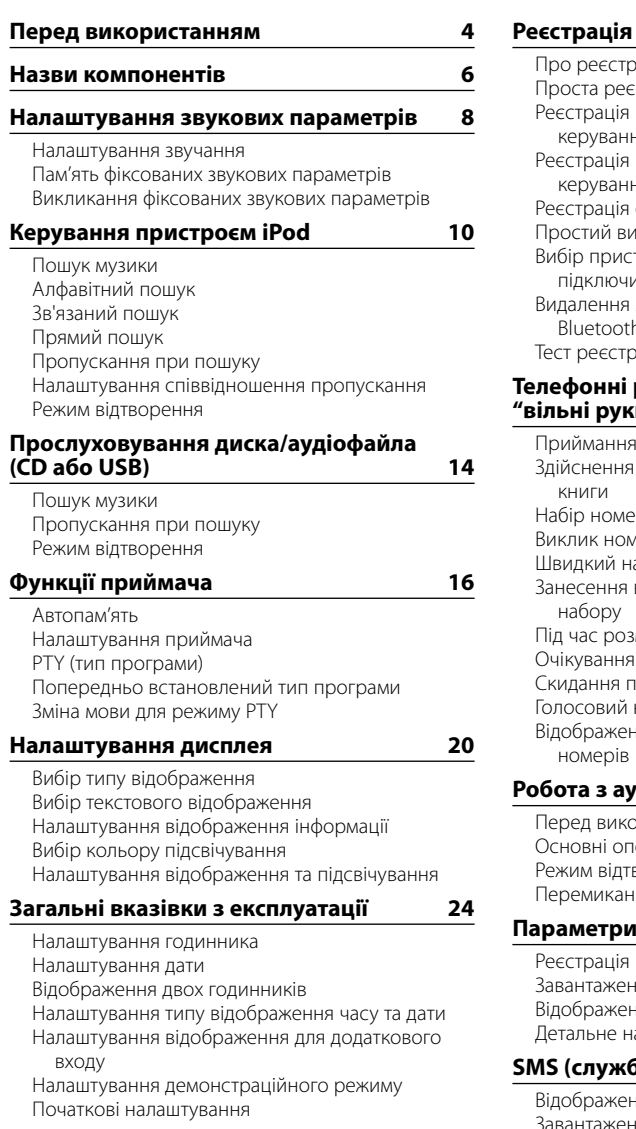

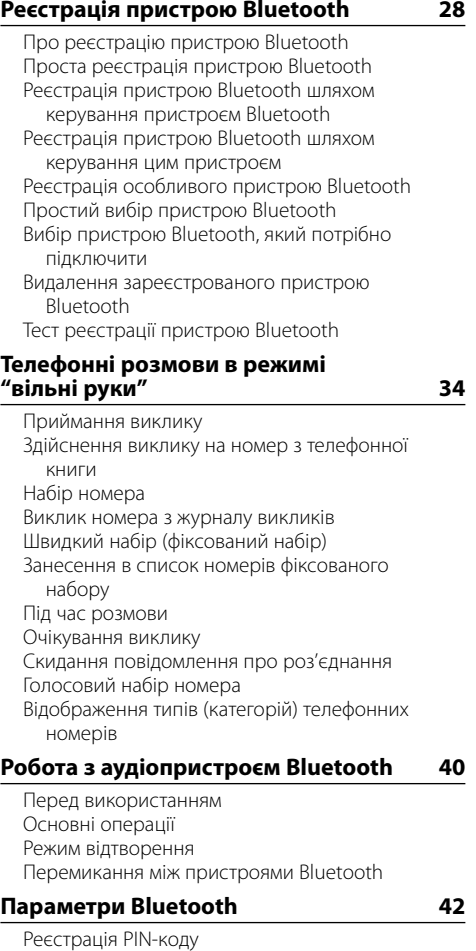

[Завантаження телефонної книги](#page-21-0)  [Відображення версії мікропрограми](#page-21-0) [Детальне налаштування Bluetooth](#page-22-0)

### $6a$  коротких повідомлень) 46

ння SMS-повідомлення ння SMS-повідомлень [Налаштування відповіді на SMS-повідомлення](#page-23-0) [Налаштування повідомлення-відповіді](#page-24-0) [Створення оригінального повідомлення](#page-24-0) 

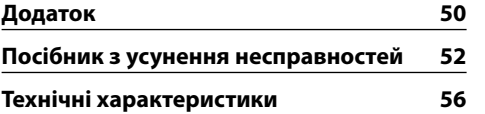

### <span id="page-2-0"></span>**Перед використанням**

### **Перед першим використанням пристрою**

За замовчуванням цей пристрій налаштовано на демонстраційний режим. При першому використанні пристрою відмініть режим демонстрації. Див. < Вихід з демонстраційного режиму> (стор. 4) в Короткому посібнику користувача.

### 2**ПОПЕРЕДЖЕННЯ**

### **Щоб запобігти тілесним ушкодженням чи пожежі, виконуйте такі правила техніки безпеки:**

- • Перш ніж займатися пристроєм, слід зупинити автомобіль.
- Шоб запобігти короткому замиканню, не кладіть і не залишайте всередині пристрою жодних металевих предметів (таких як монети чи металеві інструменти).

### ¤**УВАГА**

- • Рівень гучності слід встановлювати таким чином, щоб водій міг чути звуки, які долинають ззовні. Надмірно великий рівень гучності відтворюваного звуку в автомобілі, що рухається, може стати причиню аварії.
- • Витирайте бруд з панелі сухим силіконом або м'якою тканиною.
- Якщо цього не робити, монітор або пристрій можуть вийти з ладу.

### <span id="page-2-1"></span>**Чищення роз'єму**

Пристрій може не працювати нормально, якщо роз'єми пристрою та передньої панелі забруднені. Від'єднайте передню панель та за допомогою ватяної палички обережно почистіть роз'єми, щоб не пошкодити їх.

## **Роз'єм KENWOOD HAMMAR**

### **Конденсація**

Коли в автомобілі діє система кондиціонування повітря, на лінзі лазера може зібратися волога. Це може спричинити помилки під час читання даних з диску. В такому випадку слід вийняти диск та почекати, поки волога випарується.

### **Примітки**

- Якщо у вас виникли проблеми під час установки, проконсультуйтесь зі своїм дилером Kenwood.
- • Якщо ви купуєте допоміжні аксесуари, проконсультуйтеся зі своїм дилером Kenwood, щоб упевнитися, що вони підходять до вашої моделі і території.
- • Автомагнітола відображає символи, які відповідають набору символів ISO 8859-1.
- • Автомагнітола відображає символи, які відповідають набору символів ISO 8859-5 або ISO 8859-1. Див. підрозділ ["Russian"](#page-13-1) розділу [<Початкові](#page-13-2)  [налаштування> \(стор. 27\)](#page-13-2) .
- • Ілюстрації з зображеннями дисплея та панелі в цій інструкції є лише прикладами, призначеними для кращого розуміння функцій ручок налаштування. Тому те, що ви бачите на дисплеї в ілюстраціях, може відрізнятися від зображення на дисплеї реального пристрою, деякі зображення на дисплеї можуть не відповідати дійсності.

### **Інформація щодо дисків, які використовуються в цьому пристрої**

- • Цей пристрій може відтворювати лише CD-диски 3 digit ulsc ulsc .
- Не можна використовувати такі диски:
- диски, що не мають правильної круглої форми - забруднені або з фарбою на поверхні з боку запису
- записувані та перезаписувані диски, які під час запису не були фіналізовані (інформацію щодо процесу фіналізації можна знайти в інструкції з експлуатації, яка надавалась разом із програмним забезпечення для запису чи з пристроєм запису дисків.)
- диски діаметром 8 см (3 дюйми) (спроба вставити такий диск з адапторним пристосуванням може призвести до виходу з ладу пристрою.)

#### <span id="page-2-2"></span>**Правила поводження з дисками**

- Заборонено торкатися поверхні диску з боку запису.
- • Забороняється наклеювати стрічку та подібні речі на диск, а також використовувати диск з наклеєною стрічкою.
- Забороняється використовувати для роботи з диском додаткове приладдя.
- Заборонено чистити диски розчинниками. Для чищення слід використовувати сухий силікон або м'яку тканину.
- • Очищення слід проводити шляхом витирання тканиною в напрямку від центру до краю диска.
- Виймаючи диск з пристрою, слід витягувати його горизонтально.
- • Якщо центральний отвір або зовнішній край диска мають задирки, їх необхідно усунути, перш ніж вставляти диск.

### **Скасування налаштувань пристрою**

У випадку наявності порушень у функціонуванні пристрою натисніть кнопку скидання. Після натискання кнопки скидання пристрій повертається до налаштувань за замовчуванням.

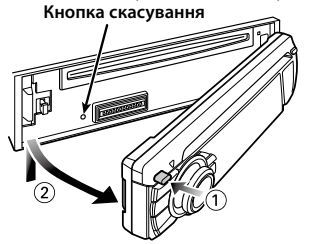

### <span id="page-3-0"></span>**Назви компонентів**

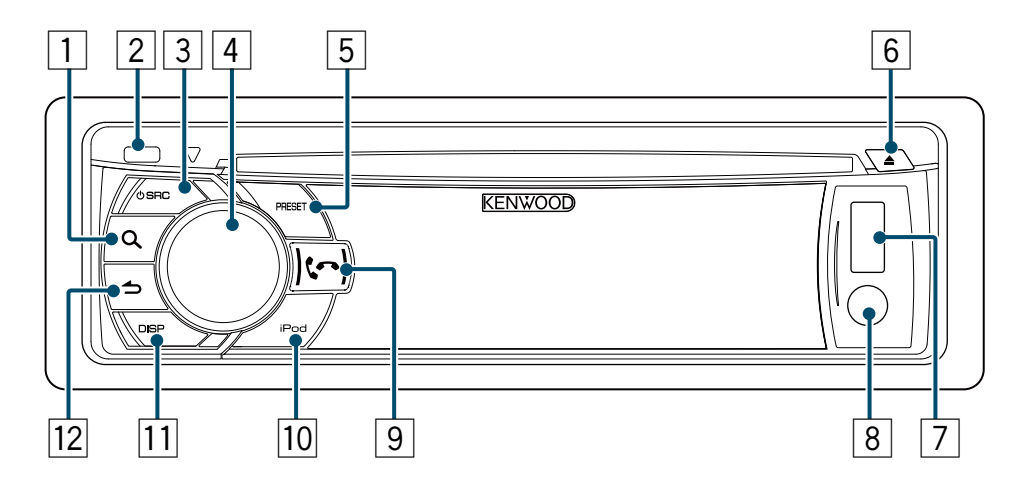

- 1 **Кнопка [ ]**
- 2 **Кнопка відкривання**
- 3 **Кнопка [SRC]**
- 4 **Регулятор управління**
- 5 **Кнопка [PRESET]**
- 6 **Кнопка [**0**]**
- 7 **USB-роз'єм**
- 8 **Лінійний вхід**
- 9 **Кнопка [ ] [ ]**
- **10 Кнопка [iPod]**
- **[1] Кнопка [DISP]**
- **12 Кнопка [ <del>1</del></u> ]**

### <span id="page-4-0"></span>**Налаштування звукових параметрів**

### <span id="page-4-2"></span>Налаштування звучання

Можна змінювати нижченаведені параметри налаштування звучання.

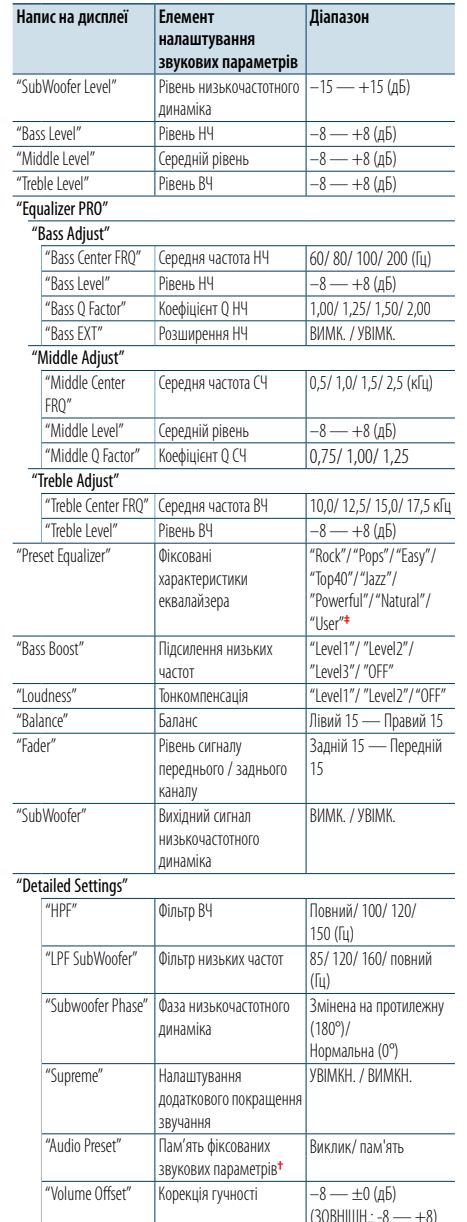

**†** Див. розділ [<Пам'ять фіксованих звукових параметрів>](#page-4-1)  [\(стор. 9\),](#page-4-1) [<Викликання фіксованих звукових](#page-4-3)  [параметрів> \(стор. 9\)](#page-4-3). **‡** "User": Діють налаштовані рівні НЧ, СЧ та ВЧ.

(≡) **•**  Можна здійснити налаштування високих, середніх та низьких частот для кожного джерела. Про налаштування додаткового покращення звучання Технологія розширення та доповнення за допомогою запатентованого алгоритму вихідного сигналу діапазоном високих частот, що відсікається при кодуванні звуку з низькими значеннями швидкості цифрового потоку (менше ніж 128 кбіт/с при частоті дискретизації 44,1 кГц).

Діапазон, що додається, оптимізується за форматом стиснення (AAC, MP3 або WMA) і обробляється відповідно до значення швидкості цифрового потоку. Ефект є незначним, якщо музика закодована при високих та змінних швидкостях цифрового потоку або має мінімальну високочастотну складову.

- **1 Вибір джерела для налаштування Натисніть кнопку [SRC].**
- **2 Вхід у режим налаштування звучання Натисніть регулятор управління.**

### **3 Вибір звукового параметра для налаштування**

**Поверніть регулятор управління, щоб обрати звуковий параметр для налаштування, а потім натисніть регулятор управління.** Натисніть кнопку [1], щоб повернутися до попереднього елементу.

**4 Налаштування діапазону значень для обраного звукового параметра Поверніть регулятор управління, щоб на** 

**дисплеї з'явилося значення, яке потрібно налаштувати, потім натисніть регулятор управління.**

На дисплеї відобразиться попередній елемент.

**5 Вихід з режиму налаштування звучання Натисніть і утримуйте кнопку [ ].**

### <span id="page-4-1"></span>Пам'ять фіксованих звукових параметрів

Ви можете зареєструвати діапазони значень для параметрів налаштування звучання.

**1 Встановлення параметрів налаштування звучання**

Див. [<Налаштування звучання> \(стор. 8\).](#page-4-2)

- **2 Вхід у режим налаштування звучання Натисніть регулятор управління.**
- **3 Вибір режиму пам'яті фіксованих звукових параметрів За допомогою регулятора управління виберіть наступні пункти. "Detailed Settings" > "Audio Preset"**
- **4 Вибір пам'яті фіксованих звукових параметрів**

**Поверніть регулятор управління та оберіть "Memory", а потім натисніть регулятор управління.**

**5 Підтвердження вибору Поверніть регулятор управління та оберіть "YES", а потім натисніть регулятор управління.**

На дисплеї відобразиться повідомлення "Memory Completed" (занесення в пам'ять виконано).

**6 Вихід з режиму налаштування звучання Натисніть і утримуйте кнопку [ ].**

⁄

- **•**  До пам'яті можна занести пару значень звукових параметрів. Неможливо зареєструвати їх за джерелом.
- **•**  При натисканні кнопки [Reset] значення налаштування звучання всіх джерел встановлюються на зареєстровані тут значення.
- **•**  Можливо зареєструвати наступні параметри налаштування звучання.
- "Bass Center FRQ", "Bass Level", "Bass Q Factor", "Bass EXT", "Middle Center FRQ", "Middle Level", "Middle Q Factor", "Treble Center FRQ", "Treble Level", "SubWoofer Level", "HPF", "LPF SubWoofer", "SubWoofer Phase"

### <span id="page-4-3"></span>Викликання фіксованих звукових параметрів

Можна викликати параметри налаштування звучання, зареєстровані в [<Пам'ять фіксованих](#page-4-1)  [звукових параметрів> \(стор. 9\).](#page-4-1)

- **1 Вибір джерела Натисніть кнопку [SRC].**
- **2 Вхід у режим налаштування звучання**

**Натисніть регулятор управління. 3 Вибір режиму пам'яті фіксованих** 

**звукових параметрів За допомогою регулятора управління виберіть наступні пункти. "Detailed Settings" > "Audio Preset"**

- **4 Вибір викликання фіксованих звукових параметрів Поверніть регулятор управління та оберіть "Recall", а потім натисніть регулятор управління.**
- **5 Підтвердження вибору Поверніть регулятор управління та оберіть "YES", а потім натисніть регулятор управління.**

На дисплеї відобразиться "Recall Completed".

### <span id="page-5-0"></span>**Керування пристроєм iPod**

Основні функції, пов'язані з відтворенням даних, що зберігаються в пристрої iPod, описані в Короткому посібнику користувача.

### Пошук музики

Ви можете здійснити пошук композиції, яку бажаєте відтворити.

**1 Вхід у режим вибору музики Натисніть кнопку [ ].** Відображається текст "MUSICSEARCH".

### **2 Пошук композиції**

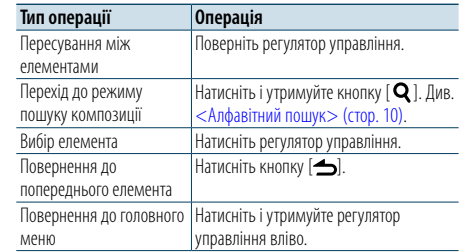

### Відміна режиму пошуку музики **Натисніть і утримуйте кнопку [ ].** €

**•**  У випадку неможливості відображення символів із назви композиції відображуються назва елемента перегляду та номер.

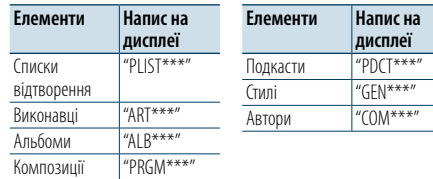

### <span id="page-5-1"></span>Алфавітний пошук

Ви можете обрати будь-яку літеру алфавіту з переліку елементів, які зараз переглядаєте (виконавець, альбом тощо).

**1 Вхід у режим вибору музики Натисніть кнопку [ ].** Відображається текст "MUSICSEARCH".

**2 Вхід у режим вибору пошуку Натисніть кнопку [ ].**

**3 Вибір режиму алфавітного пошуку Поверніть регулятор управління та оберіть "Alphabet Search", а потім натисніть регулятор управління.**

#### **4 Пошук символів**

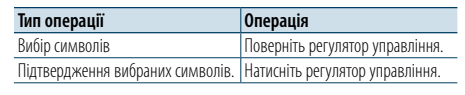

Повернення до режиму пошуку композиції.

### Відміна режиму алфавітного пошуку **Натисніть і утримуйте кнопку [ ].**

- € **•**  Швидке натискання регулятора управління в режимі пошуку музики дозволяє ввійти в режим алфавітного пошуку.
- **•**  Тривалість алфавітного пошуку може збільшитись із збільшенням кількості елементів (пісень) у програвачі iPod.
- **•**  Для пошуку за символами, відмінними від A Z і 1, введіть "\*" у позицію першого символу.
- **•**  Якщо послідовність символів починається з артиклів "a", "an" чи "the", пошук у режимі алфавітного пошуку відбувається без урахування артиклів.

### Зв'язаний пошук

Ви можете переглянути композиції того ж виконавця або жанру, що відтворюється на даний момент.

- **1 Вхід у режим вибору пошуку Натисніть і утримуйте кнопку [ ].**
- **2 Вибір режиму зв'язаного пошуку Поверніть регулятор управління та оберіть "Related Search", а потім натисніть регулятор управління.**
- **3 Вибір бажаного елементу для пошуку Поверніть регулятор управління та оберіть елемент перегляду, а потім натисніть регулятор управління.**

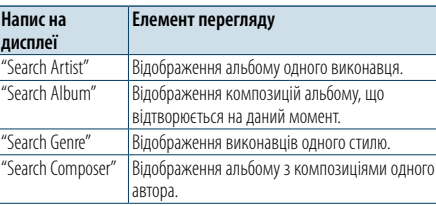

#### **4 Пошук композиції**

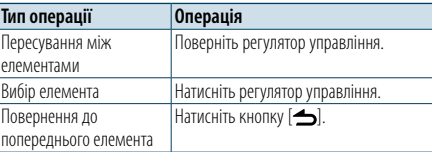

### Відміна режиму зв'язаного пошуку **Натисніть і утримуйте кнопку [ ].**

⁄

- **•**  Неможливо виконати зв'язаний пошук під час відтворення подкасту.
- **•**  Якщо у композиції, що відтворюється, немає інформації про елемент перегляду або композицію не знайдено, відображається напис "Not Found".

### Прямий пошук

Існує можливість пошуку композицій шляхом вибору елементу перегляду та символу(-ів).

- **1 Вхід у режим вибору музики Натисніть кнопку [ ].** Відображається текст "MUSICSEARCH".
- **2 Вхід у режим вибору пошуку Натисніть кнопку [ ].**
- **3 Вибір режиму безпосереднього пошуку Поверніть регулятор управління та оберіть "Direct Search", а потім натисніть регулятор управління.**

#### **4 Вибір елементу перегляду**

**Поверніть регулятор управління та оберіть елемент перегляду, а потім натисніть регулятор управління.**

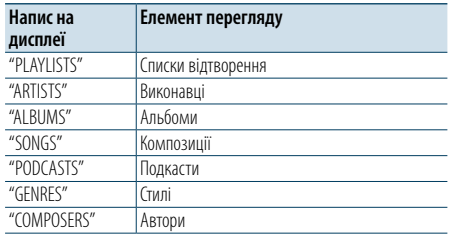

#### **5 Оберіть символ(-и) для пошуку**

**Поверніть регулятор управління, щоб обрати символ(-и), а потім натисніть регулятор** 

### **управління.**

Передбачено введення не більше трьох символів.

#### **6 Пошук композиції**

**Поверніть регулятор управління та оберіть "DONE", а потім натисніть регулятор управління.**

На дисплеї з'явиться список результату пошуку.

### **7 Вибір композиції**

**Поверніть регулятор управління та оберіть композицію, а потім натисніть регулятор управління.**

Відміна режиму прямого пошуку

**Натисніть і утримуйте кнопку [ ].**

### <span id="page-6-0"></span>**Керування пристроєм iPod**

### <span id="page-6-3"></span>Пропускання при пошуку

Існує можливість пошуку композиції шляхом пропускання композицій відповідно до встановленого співвідношення пропускання (співвідношення кількості композицій, які повинні бути пропущені до загальної кількості композицій в обраному списку).

- **1 Вхід у режим вибору музики Натисніть кнопку [ ].** Відображається текст "MUSICSEARCH".
- **2 Вхід у режим вибору пошуку Натисніть кнопку [ ].**

**3 Вибір режиму пропускання при пошуку Поверніть регулятор управління та оберіть "Skip Search", а потім натисніть регулятор управління.**

#### **4 Пошук композиції**

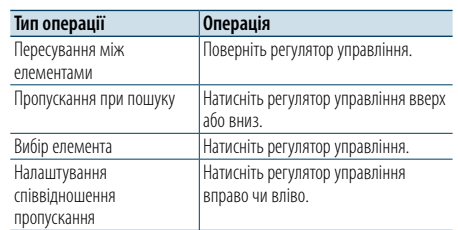

### Відміна режиму пошуку музики

**Натисніть і утримуйте кнопку [ ].**

- ⁄
- **•**  Стандартне значення співвідношення пропускання при пошуку встановлюється рівним 0,5%. [<Налаштування](#page-6-2)  [співвідношення пропускання> \(стор. 12\)](#page-6-2).
- **•**  Натисніть та утримуйте регулятор управління, щоб пропускати композиції із співвідношенням 10% незалежно від налаштувань.

### <span id="page-6-2"></span>Налаштування співвідношення пропускання

Можна змінити співвідношення пропускання як це описано в розділі [<Пропускання при пошуку>](#page-6-3)  [\(стор. 12\)](#page-6-3) .

- **1 Вибір iPod в якості джерела Натисніть кнопку [SRC].** Оберіть напис на дисплеї "iPod".
- **2 Вхід до режиму налаштування функцій Натисніть і утримуйте регулятор управління.**
- **3 Вибір елементу співвідношення пропускання За допомогою регулятора управління**

**виберіть наступні елементи. "Settings" > "Skip Search"**

**4 Налаштування співвідношення пропускання**

**Поверніть регулятор управління та оберіть співвідношення пропускання ("0.5%", "1%", "5%", або "10%"), а потім натисніть регулятор управління.**

**5 Вихід з режиму налаштування функцій Натисніть і утримуйте кнопку [ ].**

### Режим відтворення

Можна вибирати режим відтворення, наприклад, відтворення у випадковій послідовності та відтворення з повторенням.

- **1 Вибір iPod в якості джерела Натисніть кнопку [SRC].** Оберіть напис на дисплеї "iPod".
- **2 Вхід до режиму налаштування функцій Натисніть і утримуйте регулятор управління.**
- **3 Вибір режиму функції відтворення Поверніть регулятор управління та оберіть "Play Mode", а потім натисніть регулятор управління.**
- **4 Вибір бажаного режиму відтворення**

**Поверніть регулятор управління та оберіть режим відтворення, а потім натисніть регулятор управління.**

<span id="page-6-1"></span>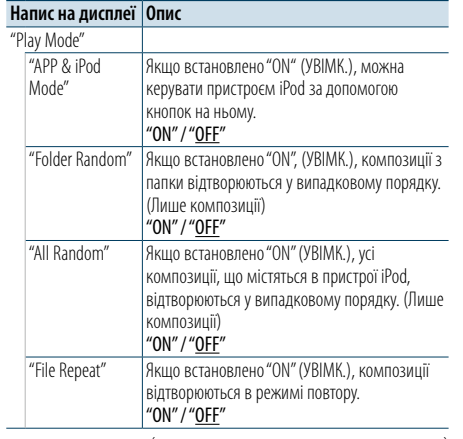

( : налаштування за замовчуванням)

### **5 Підтвердження вибору**

**Натисніть регулятор управління .**

На дисплеї відобразиться попередній елемент.

### **6 Вихід з режиму налаштування функцій Натисніть і утримуйте кнопку [ ].**

⁄

**•**  Якщо ["APP & iPod Mode"](#page-6-1) встановлено на "ON" (УВІМК.), то цей пристрій може керувати лише функціями "Pause and play", "Selecting a song", і "Fast Forward or Fast Backward of the Song".

### <span id="page-7-0"></span>**Прослуховування диска/аудіофайла (CD або USB)**

Основні функції, пов'язані з відтворенням даних, що містяться на диску чи в аудіофайлі, описані в Короткому посібнику користувача.

### <span id="page-7-1"></span>Пошук музики

Ви можете обрати музику, яку ви хочете прослухати, з відтворюваного пристрою або накопичувача.

**1 Вхід у режим вибору музики Натисніть кнопку [ ].** Відображається текст "MUSICSEARCH".

### **2 Пошук композиції**

### Аудіофайл

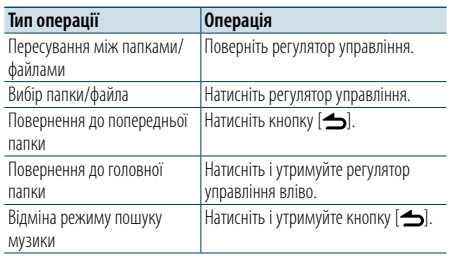

- ¡ індикатор: Аудіофайл
- ] індикатор: Папка

#### При програвачі компакт-дисків у якості джерела

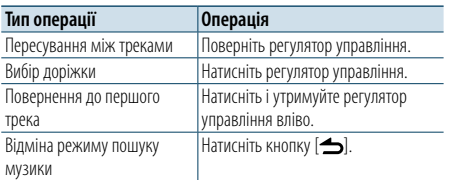

### Носій Music Editor

#### Пропускання при пошуку

Існує можливість пошуку композиції шляхом пропускання композицій відповідно до встановленого співвідношення пропускання (співвідношення кількості композицій, які повинні бути пропущені до загальної кількості композицій в обраному списку).

- **1 Вхід у режим вибору музики Натисніть кнопку [ ].** Відображається текст "MUSICSEARCH".
- **2 Вхід у режим вибору пошуку Натисніть кнопку [ ].**
- **3 Вибір режиму пропускання при пошуку Поверніть регулятор управління та оберіть "Skip Search", а потім натисніть регулятор управління.**

### **4 Пошук композиції**

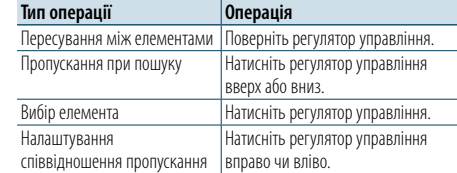

### Відміна режиму пошуку музики **Натисніть і утримуйте кнопку [ ].**

€

- **•**  Стандартне значення співвідношення пропускання при пошуку встановлюється рівним 0,5%. [<Налаштування](#page-6-2)  [співвідношення пропускання> \(стор. 12\).](#page-6-2)
- **•**  Натисніть та утримуйте регулятор управління, щоб пропускати композиції із співвідношенням 10% незалежно від налаштувань.

### Режим відтворення

Можна вибирати режим відтворення, наприклад, відтворення у випадковій послідовності та відтворення з повторенням.

- **1 Вибір джерела CD/ USB Натисніть кнопку [SRC].** Виберіть напис "CD" або "USB".
- **2 Вхід до режиму налаштування функцій Натисніть і утримуйте регулятор управління.**
- **3 Вибір режиму функції відтворення Поверніть регулятор управління та оберіть "Play Mode", а потім натисніть регулятор управління.**
- **4 Вибір бажаного режиму відтворення Поверніть регулятор управління та оберіть**

**режим відтворення, а потім натисніть регулятор управління.**

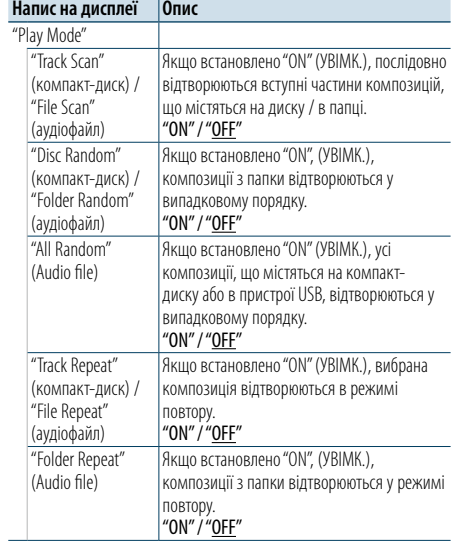

(  $\equiv$ : налаштування за замовчуванням)

### <span id="page-8-0"></span>**Функції приймача**

Основні функції, пов'язані з прослуховуванням радіопрограм, описані в Короткому посібнику користувача.

### Автопам'ять

Можна зберегти автоматично 18 (FM) / 6 (АМ) станцій із високою якістю приймання.

- **1 Вибір приймача в якості джерела Натисніть кнопку [SRC].** Оберіть напис на дисплеї "TUNER".
- **2 Вхід до режиму налаштування функцій Натисніть і утримуйте регулятор управління.**
- **3 Вибір елементу функції автопам'яті За допомогою регулятора управління виберіть наступні елементи. "Settings" > "Auto Memory"**
- **4 Початокзбереження радіостанцій в режимі автопам'яті**

**Поверніть регулятор управління та оберіть "YES", а потім натисніть регулятор управління.**

Після завершення зберігання 18 (FM)/ 6 (AM) станцій із хорошим прийманням в пам'ять роботу в цьому режимі закінчено.

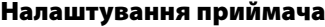

- Ви можете налаштувати приймач.
- **1 Вибір приймача в якості джерела Натисніть кнопку [SRC].** Оберіть напис на дисплеї "TUNER".
- **2 Вхід до режиму налаштування функцій Натисніть і утримуйте регулятор управління.**
- **3 Вибір елемента налаштувань Поверніть регулятор управління та оберіть "Settings", а потім натисніть регулятор управління.**
- **4 Вибір потрібного елементу налаштування приймача**

**Поверніть регулятор управління та оберіть елемент налаштування приймача, а потім натисніть регулятор управління.**

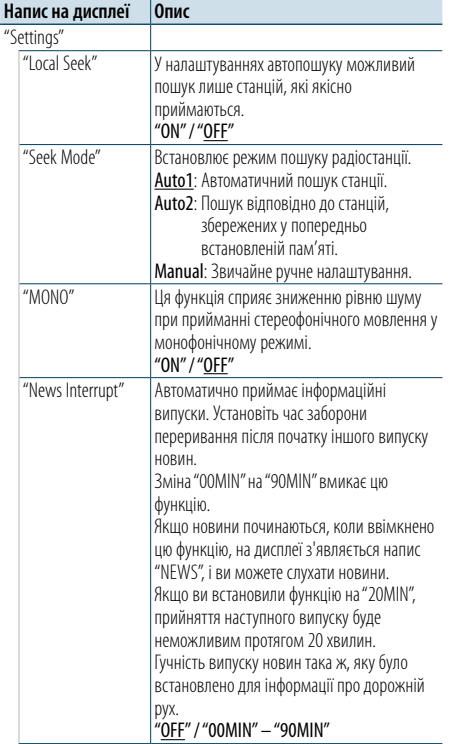

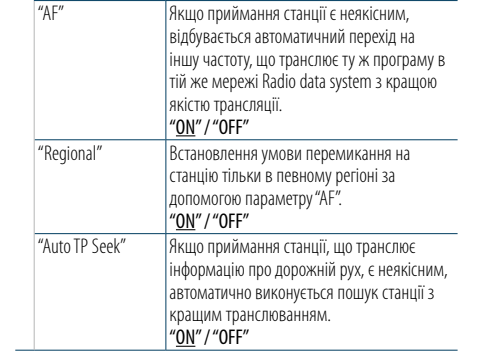

(  $\equiv$ : налаштування за замовчуванням)

**5 Вибір налаштування та його підтвердження Поверніть регулятор управління та оберіть потрібне значення, а потім натисніть регулятор управління.**

На дисплеї відобразиться попередній елемент.

### <span id="page-9-0"></span>**Функції приймача**

### <span id="page-9-1"></span>PTY (тип програми)

Можна виконати пошук станції, вибравши тип програми;

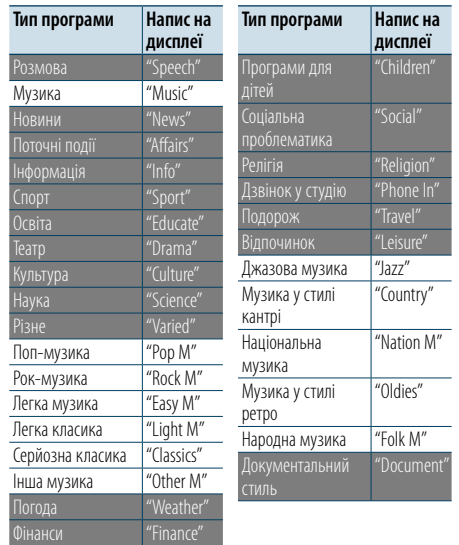

- **•**  Мовлення і музика включають наступні типи програм. Розмова: тип програми зазначений білими буквами Музика: тип програми зазначений чорними буквами
- **1 Вхід у режим PTY Натисніть кнопку [ ].**
- **2 Вибір типу програми Поверніть регулятор управління.**
- **3 Пошук станції відповідно до обраного типу програми Натисніть регулятор управління вправо чи вліво.**
- **4 Вихід з режиму PTY Натисніть кнопку [ ].**

### ⁄

- **•**  Цю функцію не можна використовувати під час прийому новин про дорожню ситуацію або приймання АМ-станції.
- **•**  Якщо не знайдено обраного типу програми, з'являється напис "No PTY". Оберіть інший тип програми.

### Попередньо встановлений тип

### програми

Ви можете зберегти тип програми в пам'ять кнопки попереднього встановлення для швидкого відтворення.

**1 Вибір типу програми для попереднього запам'ятовування**

Див. [<PTY \(тип програми\)> \(стор. 18\).](#page-9-1)

### **2 Вхід у режим запрограмованих типів програм**

**Натисніть кнопку [PRESET].**

**3 Вибір номера та занесення його в пам'ять Поверніть регулятор управління та оберіть номер пам'яті ("1" – "6"), а потім натисніть і утримуйте регулятор управління.**

### Скасування режиму занесення у пам'ять **Натисніть кнопку [ ].**

### Відтворення попередньо збереженого типу програми

- **1 Вхід у режим PTY Натисніть кнопку [ ].**
- **2 Вхід у режим занесення у пам'ять Натисніть кнопку [PRESET].**
- **3 Вибір номера, який потрібно викликати з пам'яті**

**Поверніть регулятор управління та оберіть номер, який потрібно викликати з пам'яті ("1" – "6"), а потім натисніть регулятор управління.**

### Зміна мови для режиму PTY

Вибір типу програми, як вказано нижче;

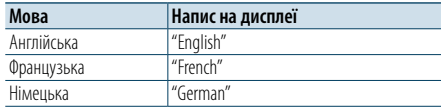

### **1 Вхід у режим PTY Натисніть кнопку [ ].**

### **2 Вхід у режим зміни мови Натисніть регулятор управління.**

**3 Вибір мови**

**Поверніть регулятор управління та оберіть мову, а потім натисніть регулятор управління.**

### <span id="page-10-0"></span>**Налаштування дисплея**

### <span id="page-10-1"></span>Вибір типу відображення

Нижче наведено приклади типів відображення.

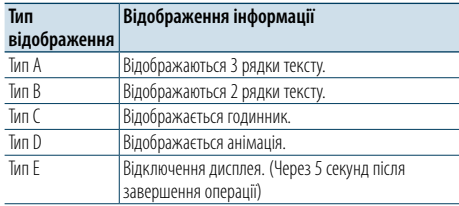

### **1 Вхід до режиму налаштування функцій Натисніть і утримуйте регулятор управління.**

### **2 Вибір елементу вибору типу відображення За допомогою регулятора управління виберіть наступні елементи. "Settings" > "DISP&ILLUMI" > "Display Select" >**

**"Type Select" 3 Вибір типу відображення**

**Поверніть регулятор управління та оберіть тип відображення, а потім натисніть регулятор управління.**

**4 Вихід з режиму налаштування функцій Натисніть і утримуйте кнопку [ ].**

### Вибір текстового відображення

Ви можете змінити тип відображення інформації на кожному з наступних джерел:

### На програвачі аудіофайлів/ на iPod

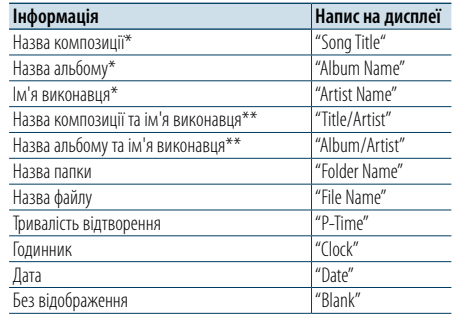

### На програвачі компакт-дисків

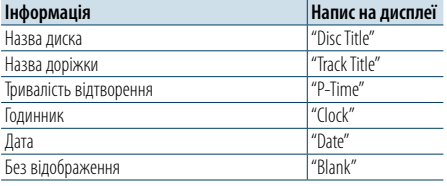

#### На радіоприймачі

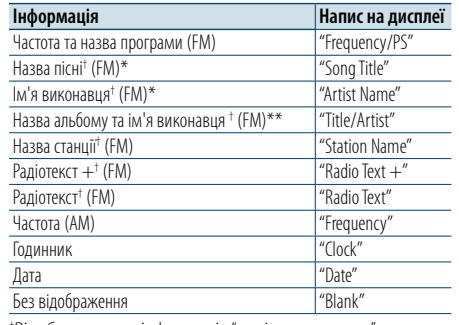

† Відображається інформація "радіотексту плюс".

### На аудіопрогравачі Bluetooth

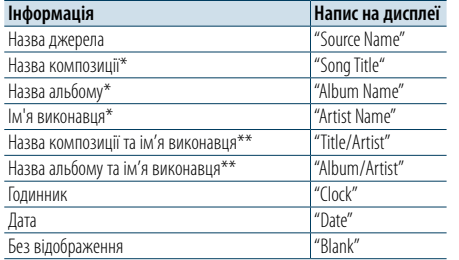

### В режимі очікування/ лінійний вхід

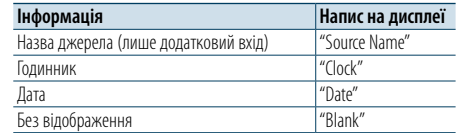

\*Відображення лише типу A

\*\*Відображення лише типу B

### **1 Вхід до режиму налаштування функцій Натисніть і утримуйте регулятор управління.**

### **2 Вибір елементу вибору тексту**

**За допомогою регулятора управління виберіть наступні елементи. "Settings" > "DISP&ILLUMI" > "Display Select" > "Text Select"**

**3 Вибір частини відображення тексту Натисніть регулятор управління вверх або вниз.**

Вибрана частина відображення тексту блимає.

**4 Підтвердження вибору Поверніть регулятор управління.**

**5 Вихід з режиму налаштування функцій Натисніть і утримуйте кнопку [ ].**

### € ∂

- **•**  Якщо обраний для відображення об'єкт не містить жодної інформації, на дисплей виводиться альтернативна інформація.
- **•**  Налаштування доступне, якщо обрано тип відображення A чи B, які дозволяють відображення тексту. Див. [<Вибір](#page-10-1)  [типу відображення> \(стор. 20\).](#page-10-1)
- **•**  Для деяких елементів відсутня можливість вибору в залежності від типу відображення та рядка.
- **•**  Якщо вибрати варіант "Folder name" при відтворенні музики з програвача iPod назви відображатимуться відповідно до поточних елементів відображення.
- **•**  Якщо вибрати режим управління APP & iPod під час відтворення музики з програвача iPod, відображається "APP & iPod Mode".

**•**  Якщо під час відтворення музики з програвача iPod не всі символи можуть бути відображені, на дисплеї з'являється номер файла у списку.

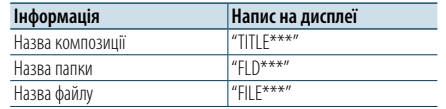

### <span id="page-11-0"></span>**Налаштування дисплея**

### Налаштування відображення інформації

Ви можете налаштувати бічну та графічну частини дисплея.

- **1 Вхід до режиму налаштування функцій Натисніть і утримуйте регулятор управління.**
- **2 Вибір елементу вибору відображення За допомогою регулятора управління виберіть наступні елементи. "Settings" > "DISP&ILLUMI" > "Display Select"**
- **3 Вибір потрібного елементу налаштування відображення інформації**

**Поверніть регулятор управління та оберіть елемент налаштувань дисплея, а потім натисніть регулятор управління.**

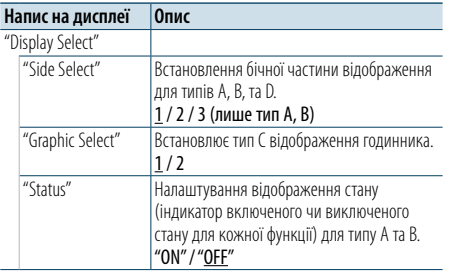

( : налаштування за замовчуванням)

**4 Вибір налаштування та його підтвердження Поверніть регулятор управління та оберіть потрібне налаштування, а потім натисніть регулятор управління.**

На дисплеї відобразиться попередній елемент.

**5 Вихід з режиму налаштування функцій Натисніть і утримуйте кнопку [ ].**

### Вибір кольору підсвічування

Ви можете вибрати колір підсвічування панелі.

- **1 Вхід до режиму налаштування функцій Натисніть і утримуйте регулятор управління.**
- **2 Вибір елементу вибору кольору За допомогою регулятора управління виберіть наступні елементи. "Settings" > "DISP&ILLUMI" > "Color Select"**
- **3 Вибір частини, для якої необхідно змінити колір підсвічування**

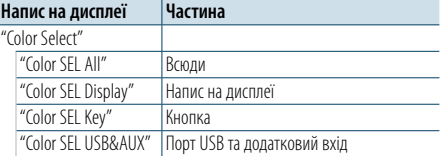

**Поверніть регулятор управління та оберіть частину, а потім натисніть регулятор управління.**

**4 Вибір кольору підсвічування Поверніть регулятор управління та оберіть колір, а потім натисніть регулятор управління.**

Вибір кольору здійснюється з таких варіантів: "Variable Scan"/ "Color1" — "Color24".

### Налаштування значень RGB

На цьому кроці ви можете створити свій оригінальний колір, обравши з варіантів "Color1"  $-$ "Color $24$ "

Створеному кольору можна дати ім'я, вибравши "User".

- **1. Натисніть і утримуйте регулятор** 
	- **управління.**

Увійдіть в режим детального налаштування кольору.

**2. Налаштування кольору.**

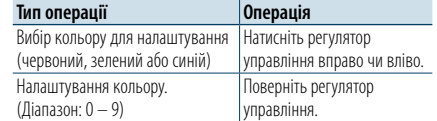

**3. Натисніть регулятор управління.**

Вихід з режиму детального налаштування кольору.

**5 Вихід з режиму налаштування функцій Натисніть і утримуйте кнопку [ ].**

### Налаштування відображення та підсвічування

Ви можете налаштувати відображення та підсвічування.

- **1 Вхід до режиму налаштування функцій Натисніть і утримуйте регулятор управління.**
- **2 Вибір елементу налаштування відображення та підсвічування За допомогою регулятора управління виберіть наступні елементи. "Settings" > "DISP&ILLUMI"**
- **3 Вибір потрібного елементу налаштування відображення та підсвічування Поверніть регулятор управління та оберіть елемент налаштувань відображення та підсвічування, а потім натисніть регулятор**

### **управління. Напис на дисплеї Опис** "DISP&ILLUMI" "Display Dimmer" Зниження яскравості дисплея відповідно до положення вимикача фар автомобіля. "Auto": Зниження яскравості зображення відповідно до положення вимикача фар автомобіля. "Manual1": Постійно знижена яскравість зображення. "Manual2": Знижена яскравість до рівня темнішого ніж в режимі Manual1. "OFF" : Яскравість зображення не знижується. "Contrast" Встановлення контрасту зображення.  $"1" - "10" - "30"$ "DISP NEGA/POSI" Вибір позитивного чи негативного режиму відображення на дисплеї. "NEGA1": Відображення тексту в режимі негатива. "NEGA2": Коли підсвітка салону вимкнена, текст відображається в режимі негатива; коли підсвітка салону увімкнена, текст відображається в режимі позитива. "POSI1": Відображення тексту в режимі позитива. "POSI2": Коли підсвітка салону вимкнена, текст відображається в режимі позитива; коли підсвітка салону увімкнена, текст відображається в режимі негатива.

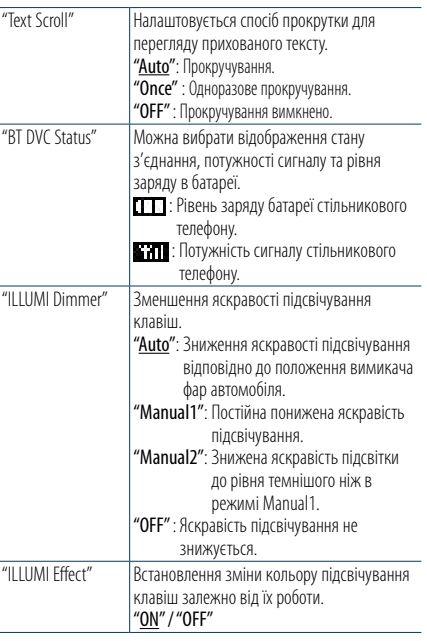

( : налаштування за замовчуванням)

### **4 Підтвердження налаштувань відображення та підсвічування**

**Поверніть регулятор управління та оберіть потрібне налаштування, а потім натисніть регулятор управління.**

На дисплеї відобразиться попередній елемент.

### <span id="page-12-0"></span>**Загальні вказівки з експлуатації**

### <span id="page-12-3"></span>Налаштування годинника

- **1 Вхід до режиму налаштування функцій Натисніть і утримуйте регулятор управління.**
- **2 Вибір елементу налаштування годинника За допомогою регулятора управління виберіть наступні елементи. "Settings" > "Clock&Date" > "Clock Adjust"**

### **3 Встановлення годин**

**Поверніть регулятор управління та виберіть годину, а потім натисніть регулятор управління.**

#### **4 Встановлення хвилин**

**Поверніть регулятор управління та виберіть хвилини, а потім натисніть регулятор управління.**

- **5 Вихід з режиму налаштування функцій Натисніть і утримуйте кнопку [ ].** €
- **•**  Налаштування літнього часу описуються в пункті ["Summer Time"](#page-12-1) розділу [<Налаштування типу](#page-12-2)  [відображення часу та дати> \(стор. 25\)](#page-12-2).

### Налаштування дати

- **1 Вхід до режиму налаштування функцій Натисніть і утримуйте регулятор управління.**
- **2 Вибір елементу налаштування дати За допомогою регулятора управління виберіть наступні елементи. "Settings" > "Clock&Date" > "Date Adjust"**

### **3 Встановлення року**

**Поверніть регулятор управління та виберіть рік, а потім натисніть регулятор управління.**

**4 Встановлення місяці**

**Поверніть регулятор управління та виберіть місяць, а потім натисніть регулятор управління.**

### **5 Встановлення дня**

**Поверніть регулятор управління та виберіть день, а потім натисніть регулятор управління.**

**6 Вихід з режиму налаштування функцій Натисніть і утримуйте кнопку [ ].**

### Відображення двох годинників

Ви можете встановити час для двох різних міст.

- **1 Вхід до режиму налаштування функцій Натисніть і утримуйте регулятор управління.**
- **2 Вибір елементу вибору міста За допомогою регулятора управління виберіть наступні елементи. "Settings" > "Clock&Date" > "City Select"**
- **3 Вибір частини відображення годинника Натисність регулятор управління вверх або вниз.**
- **4 Вибір міст для головного та допоміжного годинника Поверніть регулятор управління.**
- **5 Підтвердження міст для головного та допоміжного годинника Натисніть регулятор управління.**
- **6 Вихід з режиму налаштування функцій Натисніть і утримуйте кнопку [ ].**

⁄

- **•**  Інформацію про порядок налаштування основного годинника див. у розділі [<Налаштування годинника>](#page-12-3)  [\(стор. 24\)](#page-12-3).
- **•**  Час для міста на допоміжному годиннику автоматично перераховується з показів основного годинника. Якщо система переходу на літній час міст, що відповідають основному основному та допоміжному годинникам, відрізняються, можна зробити налаштування згідно з описом в пункті ["Sub Clock Adjust"](#page-12-4) в розділі [<Налаштування типу відображення часу та дати> \(стор.](#page-12-2)  [25\)](#page-12-2).

### <span id="page-12-2"></span>Налаштування типу відображення часу та дати

Можна встановити тип відображення часу та дати.

- **1 Вхід до режиму налаштування функцій Натисніть і утримуйте регулятор управління.**
- **2 Вибір елементу налаштувань часу та дати За допомогою регулятора управління виберіть наступні елементи. "Settings" > "Clock&Date"**
- **3 Виберіть потрібний елемент налаштування часу та дати**

**Поверніть регулятор управління і оберіть потрібний елемента налаштування зображення часу та дати, а потім натисніть регулятор управління.**

<span id="page-12-1"></span>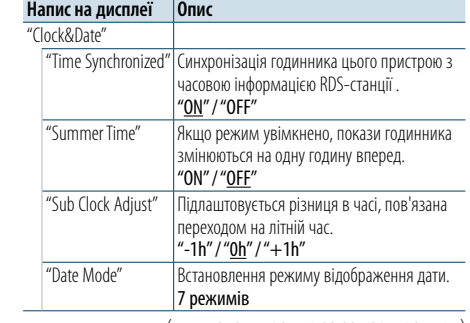

( : налаштування за замовчуванням)

<span id="page-12-4"></span>**4 Вибір налаштування та його підтвердження Поверніть регулятор управління та оберіть потрібне налаштування, а потім натисніть регулятор управління.**

На дисплеї відобразиться попередній елемент.

### <span id="page-13-0"></span>**Загальні вказівки з експлуатації**

### Налаштування відображення для додаткового входу

Ви можете налаштувати дисплей при підключенні додаткового джерела.

- **1 Вибір додаткового джерела Натисніть кнопку [SRC].**  Виберіть відображення "AUX".
- **2 Вхід до режиму налаштування функцій Натисніть і утримуйте регулятор управління.**
- **3 Вибір елементу налаштування назви додаткового входу За допомогою регулятора управління виберіть наступні елементи. "Settings" > "AUX Name Set"**
- **4 Вибір зображення для додаткового джерела входу та підтвердження його Поверніть регулятор управління та оберіть зображення для додаткового джерела, а потім натисніть регулятор управління.** Виберіть "AUX", "DVD", "PORTABLE", "GAME", "VIDEO", або "TV".
- **5 Вихід з режиму налаштування функцій Натисніть і утримуйте кнопку [ ].**

### <span id="page-13-3"></span>Налаштування демонстраційного режиму

Ви можете ввімкнути та вимкнути демонстраційний режим.

- **1 Вхід до режиму налаштування функцій Натисніть і утримуйте регулятор управління.**
- **2 Вибір елементу демонстраційного режиму Поверніть регулятор управління та оберіть "DEMO Mode", а потім натисніть регулятор управління.**
- **3 Вибір налаштування та його підтвердження Поверніть регулятор управління та оберіть потрібне налаштування ("ON" чи "OFF"), а потім натисніть регулятор управління.** Вихід з режиму налаштування функцій.

### <span id="page-13-2"></span>Початкові налаштування

Ви можете змінити початкові налаштування цього пристрою.

- **1 Вибір режиму очікування Натисніть кнопку [SRC].** Оберіть дисплей "STANDBY".
- **2 Вхід до режиму налаштування функцій Натисніть і утримуйте регулятор управління.**
- **3 Вибір елементу початкових налаштувань Поверніть регулятор управління та оберіть "Initial Settings", а потім натисніть регулятор управління.**
- **4 Вибір потрібного елементу початкових налаштувань**

**Поверніть регулятор управління та оберіть елемент початкового налаштування, а потім натисніть регулятор управління.**

<span id="page-13-1"></span>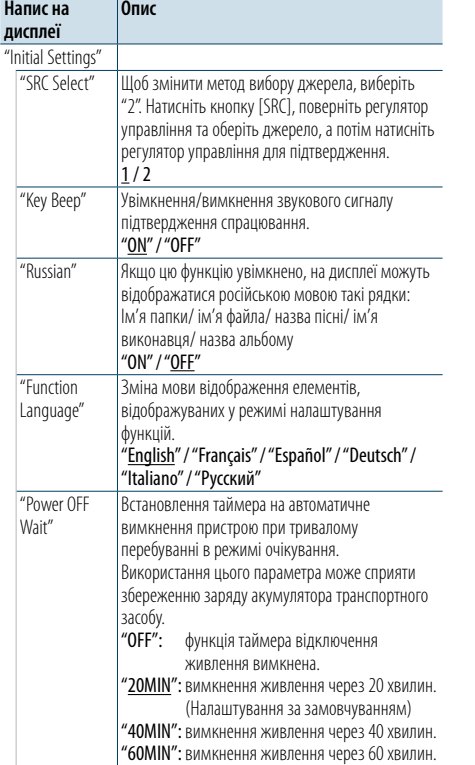

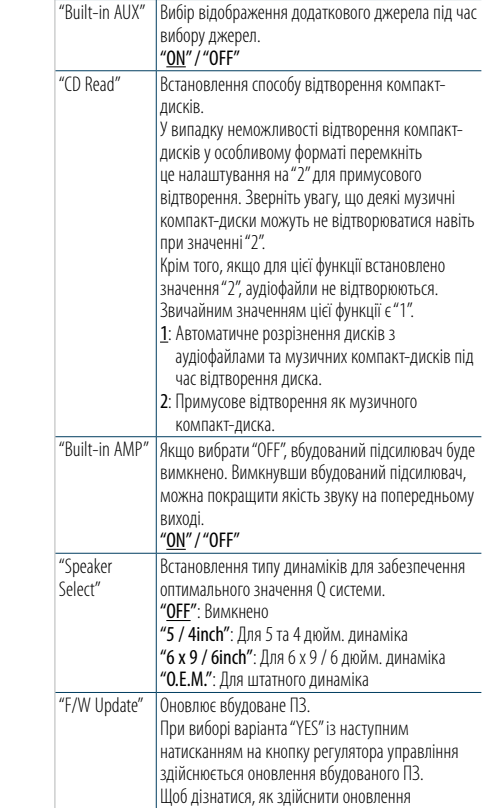

( : налаштування за замовчуванням)

вбудованого ПЗ, відвідайте наш веб-сайт. http://www.kenwood.com/cs/ce/

### **5 Вибір початкового налаштування та його підтвердження**

**Поверніть регулятор управління та оберіть потрібне налаштування, а потім натисніть регулятор управління.**

На дисплеї відобразиться попередній елемент.

### <span id="page-14-4"></span><span id="page-14-0"></span>**Реєстрація пристрою Bluetooth**

### Про реєстрацію пристрою Bluetooth

Якщо пристрій Bluetooth до цього часу не був зареєстрований, зареєструйте його (створіть з ним з'єднання): див. [<Проста реєстрація пристрою](#page-14-1)  [Bluetooth> \(стор. 28\)](#page-14-1), [<Реєстрація пристрою](#page-14-2)  [Bluetooth шляхом керування пристроєм Bluetooth>](#page-14-2)  [\(стор. 29\)](#page-14-2), або [<Реєстрація пристрою Bluetooth](#page-14-3)  [шляхом керування цим пристроєм> \(стор. 29\).](#page-14-3)

### ⁄

- **•**  Додаткові відомості про стільникові телефони з модулем Bluetooth і функцією "вільні руки" див. у розділі [<Відомості про модуль Bluetooth> \(стор. 51\)](#page-25-1).
- **•**  Якщо вже зареєстровано 5 чи більше пристроїв Bluetooth, новий пристрій Bluetooth зареєструвати неможливо.
- **•**  Якщо під час створення з'єднання на дисплеї з'являється код помилки, радимо прочитати розділ [<Посібник з](#page-26-1)  [усунення несправностей> \(стор. 52\)](#page-26-1).

### <span id="page-14-1"></span>Проста реєстрація пристрою Bluetooth

Ви можете зареєструвати пристрій Bluetooth за допомогою простої процедури.

**1 Вхід у режим Bluetooth Натисніть і утримуйте кнопку [ ].**

Якщо пристрій Bluetooth до цього часу не був зареєстрований, пошук пристрою Bluetooth починається з появи на дисплеї напису "Searching".

### Створення з'єднання з новим пристроєм Bluetooth

**Поверніть регулятор управління та оберіть "Device Search", а потім натисніть регулятор управління.**

Пошук пристрою Bluetooth починається з появи на дисплеї напису "Searching".

**2 Вибір пристрою Bluetooth, який потрібно зареєструвати**

**Поверніть регулятор управління та оберіть назву пристрою Bluetooth, а потім натисніть регулятор управління.**

### **3 Уведіть PIN-код**

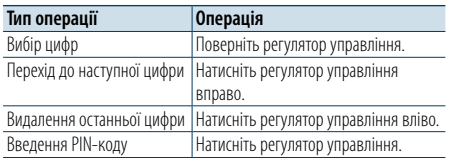

Коли створення з'єднання завершиться, на дисплеї з'явиться "HF Connect" або "Audio Connect".

### <span id="page-14-2"></span>Реєстрація пристрою Bluetooth шляхом керування пристроєм Bluetooth

Ви можете зареєструвати пристрій Bluetooth за допомогою його функції реєстрації.

- **1 Увімкнення пристрою Натисніть кнопку [SRC].**
- **2 Початок реєстрації пристрою шляхом керування пристроєм Bluetooth**

Керуючи пристроєм Bluetooth, зареєструйте автомагнітолу (створіть з'єднання). Виберіть "KENWOOD BT CD/R-6P1" зі списку під'єднаних пристроїв.

**3 Введення PIN-коду Введіть PIN-код, зареєстрований відповідно** 

### **до розділу [<Реєстрація PIN-коду> \(стор.](#page-21-1)  [42\)](#page-21-1).**

Переконайтеся, що на пристрої Bluetooth завершено процедуру реєстрації.

**4 Керуючи пристроєм Bluetooth, установіть з'єднання в режимі "вільні руки".**

### <span id="page-14-3"></span>Реєстрація пристрою Bluetooth шляхом керування цим пристроєм

Ви можете зареєструвати пристрій Bluetooth за допомогою функції реєстрації цього приводу.

**1 Вхід у режим Bluetooth Натисніть кнопку [ ].**

Має з'явитися напис "BT MODE".

- **2 Вхід до режиму налаштування функцій Натисніть і утримуйте регулятор управління.**
- **3 Вибір елементу реєстрації пристрою Bluetooth**

**За допомогою регулятора управління виберіть наступні елементи. "Settings" > "Pairing" > "Device Registration"** Здійсніть пошук пристрою Bluetooth. Коли пошук завершиться, на дисплеї з'явиться повідомлення "Finished" (Завершено).

**4 Вибір пристрою Bluetooth, який потрібно зареєструвати Поверніть регулятор управління та оберіть** 

**пристрій Bluetooth, а потім натисніть регулятор управління.**

### **5 Уведіть PIN-код**

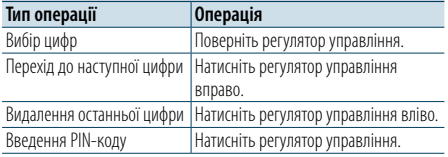

Якщо на дисплеї з'явиться повідомлення "Pairing Success" (З'єднання успішно створено), то реєстрацію завершено.

### **6 Повернення до списку пристроїв Натисніть регулятор управління .**

### **7 Вихід з режиму Bluetooth Натисніть кнопку [SRC].**

<del>ি</del>

- **•**  Для цієї автомагнітоли можна вводити PIN-коди довжиною до 8 цифр. Якщо PIN-код не вдається ввести з автомагнітоли, його можна ввести із пристрою Bluetooth.
- **•**  Якщо, незважаючи на те, що введено правильний PINкод, з'являється повідомлення про помилку, спробуйте скористатися процедурою, яку описано в розділі [<Реєстрація особливого пристрою Bluetooth> \(стор.](#page-15-1)  [30\).](#page-15-1)

### <span id="page-15-0"></span>**Реєстрація пристрою Bluetooth**

### <span id="page-15-1"></span>Реєстрація особливого пристрою Bluetooth

Дає можливість зареєструвати особливі пристрої, які не вдається зареєструвати звичайним чином (створити з'єднання).

- **1 Вхід у режим Bluetooth Натисніть кнопку [ ].** Має з'явитися напис "BT MODE".
- **2 Вхід до режиму налаштування функцій Натисніть і утримуйте регулятор управління.**
- **3 Вибір елементу реєстрації спеціального пристрою Bluetooth За допомогою регулятора управління виберіть наступні елементи. "Settings" > "Pairing" > "SPCL Device Select"**
- **4 Вибір пристрою Bluetooth, який потрібно зареєструвати Поверніть регулятор управління та оберіть**

**пристрій Bluetooth, а потім натисніть регулятор управління.** Якщо на дисплеї з'явиться повідомлення

"Completed", то реєстрацію завершено.

**5 Реєстрація вибраного пристрою Bluetooth Виконайте процедуру, описану в розділі [<Реєстрація пристрою Bluetooth> \(стор.](#page-14-4)  [28\)](#page-14-4) і завершіть реєстрацію (створення з'єднання).**

### Відміна режиму Bluetooth

**Натисніть кнопку [SRC].**

### (∰

**•**  Якщо назви пристрою у списку немає, виберіть пункт "Other Phones".

### Простий вибір пристрою Bluetooth

Якщо пристрої Bluetooth були зареєстровані, але з жодним з них не було встановлене з'єднання, ви можете вибрати пристрій Bluetooth за спрощеною процедурою.

- **1 Вхід у режим Bluetooth**
- **Натисніть і утримуйте кнопку [ ].**
- **2 Вибір пристрою Bluetooth, який потрібно зареєструвати**

**Поверніть регулятор управління та оберіть назву пристрою Bluetooth, а потім натисніть регулятор управління.**

**3 Вибір профілю з'єднання**

**Поверніть регулятор управління та оберіть профіль, а потім натисніть регулятор управління.**

Коли створення з'єднання завершиться, на дисплеї з'явиться "HF Connect" або "Audio Connect".

- "A": Пристрій Bluetooth зареєстрований за допомогою A2DP (розширений профіль поширення аудіо)
- "H": Пристрій Bluetooth зареєстрований за допомогою HFP (профіль гарнітури).

### <span id="page-15-2"></span>Вибір пристрою Bluetooth, який потрібно підключити

Якщо зареєстровано два пристрої Bluetooth або більше, то необхідно вибрати пристрій Bluetooth, який використовуватиметься.

- **1 Вхід у режим Bluetooth Натисніть кнопку [ ].** Має з'явитися напис "BT MODE".
- **2 Вхід до режиму налаштування функцій Натисніть і утримуйте регулятор управління.**
- **3 Вибір елементу вибору пристрою Bluetooth За допомогою регулятора управління виберіть наступні елементи. "Settings" > "Pairing" > "Phone Selection" (щоб вибрати стільниковий телефон) або "Audio Selection" (щоб вибрати аудіопрогравач)** На дисплеї відобразиться "(назва)".
- **4 Вибір потрібного пристрою Bluetooth Поверніть регулятор управління та оберіть пристрій Bluetooth, а потім натисніть регулятор управління.**
	- На дисплеї відобразиться " $\bigstar$ (назва)" або "-(назва)".
	- "✱": вибраний пристрій Bluetooth зайнятий.
- "-": вибраний пристрій Bluetooth перебуває в режимі очікування.
- " ": (пусто): вибір пристрою Bluetooth скасовано.
- **5 Вихід з режиму Bluetooth Натисніть кнопку [SRC].**

### € ∂

- **•**  Якщо стільниковий телефон уже вибрано, скасуйте свій вибір, а потім виберіть інший телефон.
- **•**  Якщо не вдається вибрати пристрій за допомогою аудіопрогравача, створіть підключення з аудіопрогравачем за допомогою пристрою.

### Видалення зареєстрованого пристрою Bluetooth

Можна видалити зареєстрований пристрій Bluetooth.

- **1 Вхід у режим Bluetooth Натисніть кнопку [ ].** Має з'явитися напис "BT MODE".
- **2 Вхід до режиму налаштування функцій Натисніть і утримуйте регулятор управління.**
- **3 Вибір елементу видалення пристрою Bluetooth**

**За допомогою регулятора управління виберіть наступні елементи. "Settings" > "Pairing" > "Device Delete"** Відображаються імена пристроїв.

**4 Вибір пристрою Bluetooth, який потрібно видалити**

**Поверніть регулятор управління та оберіть пристрій Bluetooth, а потім натисніть регулятор управління.**

### **5 Підтвердження вибору**

**Поверніть регулятор управління та оберіть "YES", а потім натисніть регулятор управління.**

Відображується текст "Completed".

### **6 Вихід з режиму Bluetooth Натисніть кнопку [SRC].** ⊕}

**•**  Якщо видалити зареєстрований стільниковий телефон, то також буде видалено його телефонну книгу, журнал викликів і SMS-повідомлення.

### <span id="page-16-0"></span>**Реєстрація пристрою Bluetooth**

### Тест реєстрації пристрою Bluetooth

Керуючи цим пристроєм ви можете перевірити, чи пристрій Bluetooth може бути зареєстрований.

### **1 Вхід у режим Bluetooth**

**Натисніть і утримуйте кнопку [ ].** Пошук пристрою Bluetooth починається з появи на дисплеї напису "Searching".

**2 Вибір пристрою Bluetooth для перевірки Поверніть регулятор управління для вибору імені пристрою Bluetooth.**

### **3 Вхід у режим перевірки сумісності Натисніть і утримуйте регулятор управління.**

Має з'явитися напис "BT Test MODE".

### **4 Введення PIN-коду**

**Уведіть PIN-код пристрою Bluetooth, якщо він був змінений з варіанта за замовчуванням.**

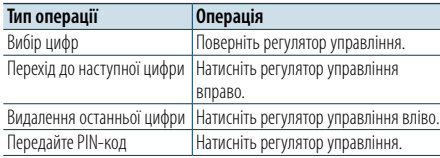

Якщо встановлення з'єднання закінчилось

успішно, автоматично розпочинається перевірка з'єднання.

Після закінчення перевірки з'єднання результати перевірки відображаються базуючись на функціонуванні ("OK": увімкнено; "NG": вимкнено).

| Напис на дисплеї | Опис                                                     |
|------------------|----------------------------------------------------------|
| "Pairing"        | Реєстрація на цьому пристрої                             |
| "HF Connect"     | Здійснення телефонних дзвінків у<br>режимі "вільні руки" |
| "AUD Connect"    | Відтворення аудіо                                        |
| "PB Download"    | Завантаження телефонної книги                            |

**5 Вихід з режиму перевірки сумісності**

**Натисніть регулятор управління.** 

### <span id="page-17-0"></span>**Телефонні розмови в режимі "вільні руки"**

### Приймання виклику

### Ви можете відповісти на телефонний дзвінок

**Натисніть кнопку [ ].**

### € 2

- **•**  Лінію буде роз'єднано, якщо виконати такі дії:
- вставити компакт-диск;
- підключити пристрій USB.
- **•**  Якщо ім'я абонента зареєстровано в телефонній книзі, воно відображатиметься на дисплеї під час виклику.

### Відхилення вхідного виклику **Натисніть кнопку** [ $\bullet\bullet$ ].

### Здійснення виклику на номер з телефонної книги

**1 Вхід у режим Bluetooth Натисніть кнопку [ ].** Має з'явитися напис "BT MODE".

**2 Вибір режиму пошуку по назві Поверніть регулятор управління та оберіть "Phone Book", а потім натисніть регулятор управління.**

### **3 Пошук номера/імені у телефонній книзі**

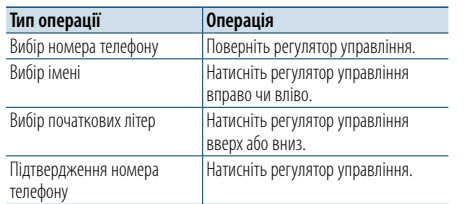

### **4 Здійснення виклику Натисніть кнопку [ ].**

### (≡)

- **•**  Якщо телефонна книга ще не була завантажена автоматично, завантажте її у відповідності до розділу [<Завантаження телефонної книги> \(стор. 42\)](#page-21-2).
- **•**  Натискаючи кнопку [DISP], можна почергово викликати ім'я та телефонний номер.
- **•**  Замість символів з діакритичними знаками (наприклад, "ü") здійснюється пошук символів без таких знаків ("u").

### Набір номера

- **1 Вхід у режим Bluetooth Натисніть кнопку [ ].** Має з'явитися напис "BT MODE".
- **2 Вибір режиму набору номера Поверніть регулятор управління та оберіть "Number Dial", а потім натисніть регулятор управління.**
- **3 Введення телефонного номера Поверніть регулятор управління, щоб обрати номер, а потім натисніть регулятор управління вправо.**
- **4 Здійснення виклику Натисніть кнопку [ ].**

Видалення введених цифр телефонного номера по одній:

**Натисніть регулятор управління вліво.**

€ ∂

**•**  Ви можете ввести не більше 32 символів.

### Виклик номера з журналу викликів

- **1 Вхід у режим Bluetooth Натисніть кнопку [ ].** Має з'явитися напис "BT MODE".
- **2 Вибір режиму журналу викликів Поверніть регулятор управління та оберіть "Incoming Calls", "Outgoing Calls", або "Missed Calls", а потім натисніть регулятор управління.**

"Incoming Calls": Вхідні виклики "Outgoing Calls": Вихідні виклики "Missed Calls": Пропущені виклики

- **3 Вибір імені або телефонного номера Поверніть регулятор управління.**
- **4 Здійснення виклику Натисніть кнопку [ ].**

€ ∂

- **•**  Натискаючи кнопку [DISP], можна почергово викликати ім'я та телефонний номер.
- **•**  Списки вихідних, вхідних і пропущених викликів це списки дзвінків, які здійснювалися з цього пристрою або приймалися ним. Це не ті списки, що зберігаються в пам'яті стільникового телефону.

### <span id="page-18-0"></span>**Телефонні розмови в режимі "вільні руки"**

### Швидкий набір (фіксований набір)

### **1 Вхід у режим Bluetooth Натисніть кнопку [ ].** Має з'явитися напис "BT MODE".

**2 Вибір режиму фіксованого набору Поверніть регулятор управління та оберіть "Preset Call", а потім натисніть регулятор управління.**

**3 Вибір номера, який потрібно викликати з пам'яті**

**Поверніть регулятор управління та оберіть номер, який потрібно викликати з пам'яті ("P1" – "P6"), а потім натисніть регулятор управління.**

**4 Здійснення виклику Натисніть кнопку [ ].**

### ⁄

**•**  Необхідно занести в пам'ять номер фіксованого набору. Див. розділ [<Занесення в список номерів фіксованого](#page-18-1)  [набору> \(стор. 36\).](#page-18-1)

### <span id="page-18-1"></span>Занесення в список номерів фіксованого набору

**1 Введення телефонного номера, який потрібно занести в пам'ять** Введіть телефонний номер, керуючись такими розділами: Набір номера/ Виклик номера з журналу викликів/ Здійснення виклику на номер з

телефонної книги

#### **2 Вхід у режим занесення у пам'ять Натисніть кнопку [PRESET].**

**3 Вибір номера та занесення його в пам'ять Поверніть регулятор управління та оберіть номер пам'яті ("P1" – "P6"), а потім натисніть і утримуйте регулятор управління.**

### Скасування режиму занесення у пам'ять **Натисніть кнопку [ ].**

### Під час розмови

### Завершення виклику

**Натисніть кнопку [SRC].**

### Переключення у приватний режим **Натисніть регулятор управління вправо чи вліво.**

Після кожного натискання цієї кнопки відбувається перемикання між приватним режимом ("PRIVATE") і режимом "вільні руки".

### **⊕**

**•**  Залежно від типу стільникового телефону під час переключення на приватний режим може бути вибрано джерело, яке використовувалося перед початком з'єднання в режимі "вільні руки". Якщо таке сталося, джерело не вдасться переключити назад на розмову в режимі "вільні руки" за допомогою керування автомагнітолою. Щоб повернутися до розмови в режимі "вільні руки", використовуйте стільниковий телефон.

### Регулювання гучності звуку під час розмови **Поверніть регулятор управління.**

### Очікування виклику

Відповідь на інший вхідний виклик з утримуванням поточного виклику **Натисніть кнопку [ ].**

Відповідь на інший вхідний виклик після завершення поточного виклику **Натисніть кнопку [SRC].**

#### Продовження поточного виклику

- **1 Натисніть регулятор управління.**
- **2 Поверніть регулятор управління та оберіть "Reject", а потім натисніть регулятор управління.**

### Відповідь на відкладений виклик після завершення поточного виклику

**Натисніть кнопку [ ].**

### Переключення між поточним і відкладеним викликами

### **Натисніть регулятор управління.** Після кожного натискання цієї кнопки відбувається перемикання між

співрозмовниками.

### <span id="page-19-0"></span>**Телефонні розмови в режимі "вільні руки"**

### Скидання повідомлення про роз'єднання

Повідомлення "HF Disconnect" зникне.

**Натисніть кнопку [ ].**

### Голосовий набір номера

Ви можете скористатися голосовим набором номера, скориставшись функцією розпізнавання голосу стільникового телефону.

### **1 Вхід у режим Bluetooth Натисніть кнопку [ ].**

Має з'явитися напис "BT MODE".

### **2 Вхід у режим голосових міток Поверніть регулятор управління та оберіть "Voice Tag", а потім натисніть регулятор управління.**

**3 Розпізнавання стільниковим телефоном вимовленого слова**

**Вимовте ім'я, зареєстроване в стільниковому телефоні.** 

Відображається розпізнаний номер телефону (ім'я).

### **4 Здійснення виклику**

**Натисніть регулятор управління.**

### Відображення типів (категорій) телефонних номерів

Категорії в телефонній книзі відображаються таким чином:

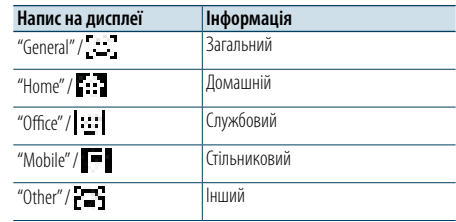

### <span id="page-20-0"></span>**Робота з аудіопристроєм Bluetooth**

### Перед використанням

- Перш ніж використовувати аудіопрогравач Bluetooth із цією автомагнітолою, його слід зареєструвати. Додаткові відомості див. у розділі [<Реєстрація пристрою Bluetooth> \(стор. 28\).](#page-14-4)
- $\cdot$  Необхідно вибрати аудіопрогравач Bluetooth який потрібно підключити. Див. розділ [<Вибір](#page-15-2)  [пристрою Bluetooth, який потрібно підключити>](#page-15-2)  [\(стор. 31\).](#page-15-2)

### Основні операції

- Вибір аудіопрогравача Bluetooth як джерела **Натисніть кнопку [SRC].** Виберіть відображення "BT AUDIO".
- Пауза та відтворення **Натисніть кнопку [ ].**

#### Пошук музики

**Натисніть регулятор управління вправо чи вліво.**

### Швидке прокручування композиції вперед або назад

**Натисніть і утримуйте регулятор управління вправо чи вліво.**

### (≡)

- **•**  Всі або деякі дії неможливо виконати, якщо аудіопрогравач Bluetooth не підтримує дистанційне керування.
- **•**  Перемикання аудіо-джерел Bluetooth автоматично не призводить до початку або зупинки відтворення. Для початку або зупинки відтворення необхідно виконати відповідні дії.
- **•**  Деякими аудіопрогравачами не можна дистанційно керувати або здійснювати з ними повторне з'єднання після втрати з'єднання Bluetooth. Щоб встановити з'єднання з пристроєм Bluetooth, необхідно керувати аудіопрогравачем.

### Режим відтворення

Можна вибирати режим відтворення, наприклад, відтворення у випадковій послідовності та відтворення з повторенням.

- **1 Вибір пристрою Bluetooth в якості джерела аудіо Натисніть кнопку [SRC].** Виберіть відображення "BT AUDIO".
- **2 Вхід до режиму налаштування функцій Натисніть і утримуйте регулятор управління.**
- **3 Вибір режиму функції відтворення Поверніть регулятор управління та оберіть "Play Mode", а потім натисніть регулятор управління.**
- **4 Вибір бажаного режиму відтворення Поверніть регулятор управління та оберіть режим відтворення, а потім натисніть регулятор управління.**

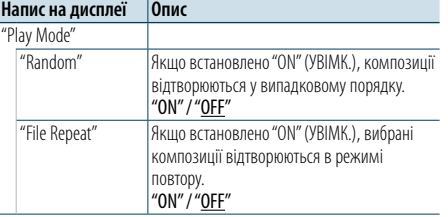

( : налаштування за замовчуванням)

### **5 Підтвердження вибору**

#### **Натисніть регулятор управління.**

На дисплеї відобразиться попередній елемент.

**6 Вихід з режиму налаштування функцій Натисніть і утримуйте кнопку [ ].**

### € ∂

**•**  Наявні функції відтворення відрізняються в залежності від типу під'єднаного аудіопрогравача Bluetooth.

### Перемикання між пристроями Bluetooth

Якщо встановлене з'єднання з двома пристроями Bluetooth, ви можете обирати той пристрій Bluetooth, яких бажаєте використовувати.

### **1 Вибір пристрою Bluetooth в якості джерела аудіо Натисніть кнопку [SRC].**

Виберіть відображення "BT AUDIO".

**2 Вибір пристрою Bluetooth Натисніть кнопку [PRESET].** Відображається напис "Device Priority" та ім'я поточного обраного пристрою.

### <span id="page-21-0"></span>**Параметри Bluetooth**

### <span id="page-21-1"></span>Реєстрація PIN-коду

За допомогою пристрою Bluetooth укажіть PINкод, необхідний для реєстрації цієї автомагнітоли.

### **1 Вхід у режим Bluetooth Натисніть кнопку [ ].**

Має з'явитися напис "BT MODE".

- **2 Вхід до режиму налаштування функцій Натисніть і утримуйте регулятор управління.**
- **3 Вибір елементу зміни PIN-коду За допомогою регулятора управління виберіть наступні елементи. "Settings" > "Detailed Settings" > "PIN Code Edit"**

#### **4 Уведіть PIN-код**

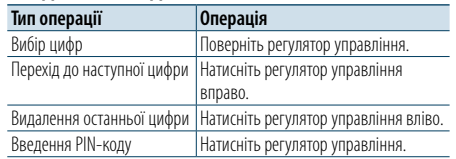

Якщо на дисплеї з'явиться повідомлення "Completed", то реєстрацію завершено.

### **5 Вихід з режиму Bluetooth Натисніть кнопку [SRC].**

€ 2

- Стандартним значенням є код "0000"
- **•**  Можна встановити PIN-код довжиною до восьми цифр.

### <span id="page-21-2"></span>Завантаження телефонної книги

Щоб мати змогу використовувати телефонну книгу цього пристрою, ви можете завантажити в неї дані з телефонної книги стільникового телефону.

#### Автоматичне завантаження

Якщо стільниковий телефон підтримує функцію синхронізації телефонної книги, після створення з'єднання Bluetooth телефонна книга завантажується автоматично.

## (≡)

- **•**  Може знадобитися налаштування стільникового телефону. **•**  Якщо дані телефонної книги не з'являються
- в автомагнітолі навіть після появи на дисплеї повідомлення про завершення "Completed", то, можливо, ваш стільниковий телефон не підтримує автоматичне завантаження даних телефонної книги. У такому разі спробуйте завантажити їх вручну.

### Ручне завантаження даних з стільникового телефону

**1 За допомогою стільникового телефону завершіть з'єднання в режимі "вільні руки".**

### **2 За допомогою стільникового телефону надішліть дані телефонної книги до цієї автомагнітоли**

За допомогою стільникового телефону завантажте дані телефонної книги до цієї автомагнітоли.

- • Під час завантаження:
- відображається напис "Downloading".
- Після завершення завантаження: відображається напис "Completed".
- **3 За допомогою стільникового телефону розпочніть з'єднання в режимі "вільні руки".**

#### Видалення повідомлення про завершення

### процедури завантаження

**Натисніть будь-яку кнопку.**

### € 2

- **•**  Для кожного зареєстрованого стільникового телефону можна записати до 600 телефонних номерів.
- **•**  Телефонні номери можуть містити до 32 цифр, а імена до них — до 50\* символів.

(\* 50: кількість алфавітних символів. В залежності від типу символів можна ввести меншу їхню кількість).

**•**  Щоб скасувати процедуру завантаження даних телефонної книги, скористайтеся засобами керування стільниковим телефоном.

### Відображення версії мікропрограми

На дисплеї відображається версія мікропрограми цього пристрою.

- **1 Вхід у режим Bluetooth Натисніть кнопку [ ].** Має з'явитися напис "BT MODE".
- **2 Вхід до режиму налаштування функцій Натисніть і утримуйте регулятор управління.**
- **3 Вибір елементу оновлення мікропрограми пристрою Bluetooth За допомогою регулятора управління виберіть наступні елементи. "Settings" > "Detailed Settings" > "BT F/W Update"** На екрані відобразиться версія мікропрограми.
- **4 Вихід з режиму Bluetooth Натисніть кнопку [SRC].**

### ⁄

**•**  Щоб дізнатися, як здійснити оновлення вбудованого ПЗ, відвідайте наш веб-сайт. www.kenwood.com/bt/information/

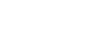

[Зміст](#page-1-0)

### <span id="page-22-0"></span>**Параметри Bluetooth**

### Детальне налаштування Bluetooth

Ви можете змінити початкові налаштування цього пристрою.

### **1 Вхід у режим Bluetooth Натисніть кнопку [ ].** Має з'явитися напис "BT MODE".

- **2 Вхід до режиму налаштування функцій Натисніть і утримуйте регулятор управління.**
- **3 Вибір елементу детальних налаштувань За допомогою регулятора управління виберіть наступні елементи. "Settings" > "Detailed Settings"**

### **4 Вибір потрібного елементу детального налаштування Bluetooth**

**Поверніть регулятор управління та оберіть елемент детального налаштування Bluetooth, а потім натисніть регулятор управління.**

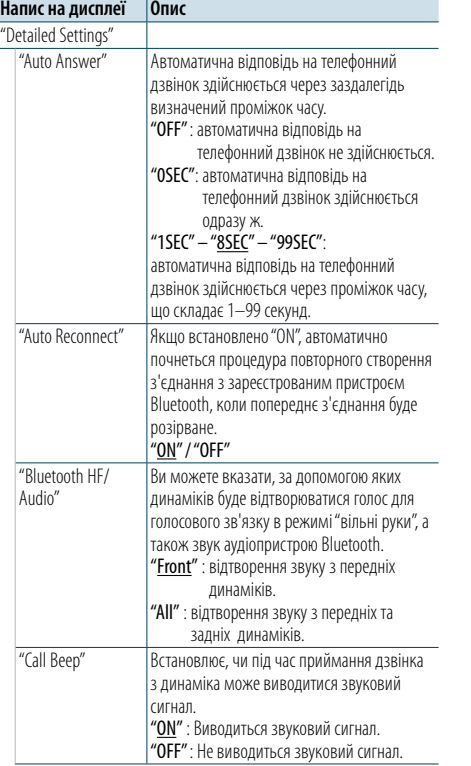

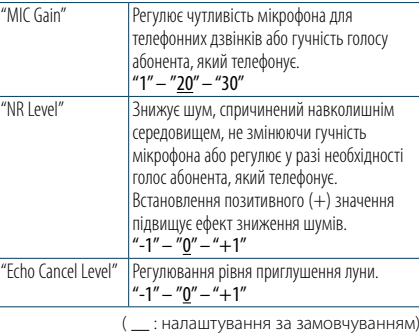

**5 Вибір значення детального налаштування Bluetooth та підтвердження його Поверніть регулятор управління та оберіть потрібне налаштування, а потім натисніть регулятор управління.**

На дисплеї відобразиться попередній елемент.

### <span id="page-23-0"></span>**SMS (служба коротких повідомлень)**

### Відображення SMS-повідомлення

Ви можете переглянути SMS-повідомлення, отримані стільниковим телефоном, на дисплеї цього пристрою.

Відображується повідомлення, яке щойно надійшло.

### $\bigwedge$ **•**  Щоб уникнути автомобільних аварій, водієві не слід

читати SMS-повідомлення під час керування автомобілем.

### Коли надходить нове повідомлення

На дисплеї відображається напис "SMS Received" (Надійшло SMS). Після виконання будь-якої операції цей напис

Відображення SMS-повідомлення

### **1 Вхід у режим Bluetooth Натисніть кнопку [ ].** Має з'явитися напис "BT MODE".

зникне з екрана.

**2 Вибір режиму вибору відображення вхідних SMS**

**Поверніть регулятор управління та оберіть "SMS Inbox", а потім натисніть регулятор управління.**

### **3 Вибір повідомлення Поверніть регулятор управління.**

Кожне натискання кнопки [DISP] перемикає між відображенням телефонного номеру чи імені та відображенням дати отримання повідомлення.

### **4 Відображення тексту Натисніть регулятор управління.**

Оберніть регулятор управління для прокрутки повідомлення.

Натисніть регулятор управління, щоб повернутися до екрана переліку повідомлень.

### **5 Вихід з режиму Bluetooth Натисніть кнопку [SRC].**

### (⊟)

- **•**  На початку списку відображаються повідомлення, які не відкривалися. Інші повідомлення відображаються у порядку їх надходження.
- **•**  SMS-повідомлення, яке надходить тоді, коли стільниковий телефон не підключений за допомогою Bluetooth, відображатися не може. Його необхідно завантажити.
- **•**  Отримані короткі повідомлення не можуть відображатися під час завантаження нового SMSповідомлення.

### Завантаження SMS-повідомлень

Завантажте короткі повідомлення (SMS), що надійшли на стільниковий телефон, щоб мати можливість прочитати їх на цій автомагнітолі.

### **1 Вхід у режим Bluetooth**

**Натисніть кнопку [ ].** Має з'явитися напис "BT MODE".

**2 Вхід до режиму налаштування функцій**

**Натисніть і утримуйте регулятор управління.** 

### **3 Вибір елементу завантаження SMSповідомлення**

**За допомогою регулятора управління виберіть наступні елементи. "Settings" > "SMS" > "SMS Download"**

### **4 Початок завантаження**

 **Натисніть регулятор управління.**  На дисплеї відображається повідомлення "Downloading" (Завантаження). Коли завантаження завершиться, з'явиться повідомлення "Completed" (Виконано).

### **5 Вихід з режиму Bluetooth Натисніть кнопку [SRC].** €

- **•**  Стільниковий телефон має підтримувати функцію передавання SMS-повідомлень через Bluetooth. Може знадобитися налаштування стільникового телефону. Якщо стільниковий телефон не підтримує функцію SMS, пункт стосовно завантаження SMS-повідомлень у режимі керування функціями не відображатиметься.
- **•**  Коли SMS завантажуються з стільникового телефону, відкриваються повідомлення, які не були відкриті на телефоні.
- **•**  Можна завантажити до 149 прочитаних і непрочитаних коротких повідомлень відповідно.
- **•**  Напис "SMS" не з'являтиметься в елементі налаштування функцій, якщо пристрій, який підтримує SMSповідомлення не під'єднаний.

### Налаштування відповіді на SMSповідомлення

Ви можете вибрати метод відповіді на отримане SMS-повідомлення.

- **1 Вхід у режим Bluetooth Натисніть кнопку [ ].** Має з'явитися напис "BT MODE".
- **2 Вхід до режиму налаштування функцій Натисніть і утримуйте регулятор управління.**
- **3 Вибір елементу відповіді на SMSповідомлення За допомогою регулятора управління**

**виберіть наступні елементи. "Settings" > "SMS" > "SMS Reply"**

### **4 Вибір бажаних налаштувань відповіді**

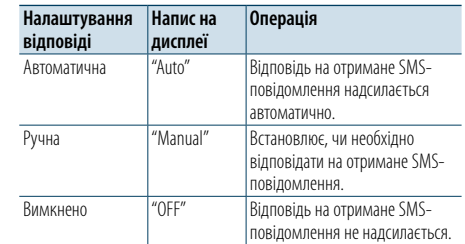

**Поверніть регулятор управління та оберіть налаштування відповіді, а потім натисніть регулятор управління.**

### **5 Вихід з режиму налаштування функцій Натисніть і утримуйте кнопку [ ].**

### € ∂

- **•**  Налаштуйте повідомлення-відповідь відповідно до розділу [<Налаштування повідомлення-відповіді> \(стор.](#page-24-1)  [48\)](#page-24-1).
- **•**  Якщо вибраний автоматичний режим "Auto", відповідь надсилається лише не SMS-повідомлення абонентів, чиї телефонні номери зареєстровані в телефонній книзі. Якщо SMS-повідомлення отримане від абонента, чий номер телефону не зареєстрований в телефонній книзі, ви можете надіслати відповідь так само, як і в ручному режимі "Manual".
- **•**  Якщо SMS-повідомлення отримане при вибраному ручному режимі "Manual", відобразиться напис "SMS Reply". При виборі варіанту "Yes" надсилається відповідь. При виборі варіанту "No" відповідь скасовується. При виборі варіанту "Yes" можна вибрати повідомлення (мову).
- **•**  Якщо не вдалось надіслати повідомлення-відповідь, відобразиться напис "Send Error". Поки на екрані все ще відображається напис "SMS Resend", виберіть варіант "Yes", щоб надіслати відповідь повторно. При виборі варіанту "No" відповідь скасовується.
- **•**  Напис "SMS" не з'являтиметься в елементі налаштування функцій, якщо пристрій, який підтримує SMSповідомлення не під'єднаний.

### <span id="page-24-0"></span>**SMS (служба коротких повідомлень)**

### <span id="page-24-1"></span>Налаштування повідомленнявідповіді

Ви можете вибрати повідомлення-відповідь (мову).

**1 Вхід у режим Bluetooth Натисніть кнопку [ ].** Має з'явитися напис "BT MODE".

- **2 Вхід до режиму налаштування функцій Натисніть і утримуйте регулятор управління.**
- **3 Вибір елементу вибору SMS-повідомлення За допомогою регулятора управління виберіть наступні елементи. "Settings" > "SMS" > "SMS Message"**
- **4 Вибір бажаного повідомлення (мови) Поверніть регулятор управління, щоб обрати повідомлення (мову), а потім натисніть регулятор управління.**

**5 Вихід з режиму налаштування функцій Натисніть і утримуйте кнопку [ ].** ⁄

**•**  Якщо ви обрали "User" під час вибору повідомлення, буде надіслане останнє створене оригінальне повідомлення. Див. розділ [<Створення оригінального повідомлення>](#page-24-2)  [\(стор. 48\)](#page-24-2) .

**•**  Напис "SMS" не з'являтиметься в елементі налаштування функцій, якщо пристрій, який підтримує SMSповідомлення не під'єднаний.

### <span id="page-24-2"></span>Створення оригінального

### повідомлення

Ви можете створити оригінальне повідомленнявідповідь.

### **1 Вхід у режим Bluetooth Натисніть кнопку [ ].**

Має з'явитися напис "BT MODE".

### **2 Вхід до режиму налаштування функцій**

**Натисніть і утримуйте регулятор управління.** 

### **3 Вибір елементу вибору SMSповідомлення За допомогою регулятора управління виберіть наступні елементи. "Settings" > "SMS" > "SMS Message"**

### **4 Вибір режиму редагування SMS-**

**повідомлення**

**Поверніть регулятор управління та оберіть варіант "User", а потім натисніть регулятор управління.**

### **5 Створення повідомлення**

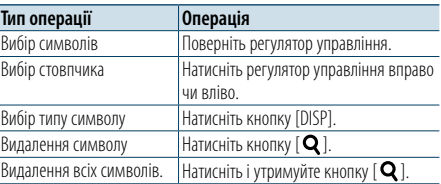

### **6 Підтвердження вибору**

**Натисніть регулятор управління.**

**7 Вихід з режиму налаштування функцій Натисніть і утримуйте кнопку [ ].**

### € ∂

**•**  Напис "SMS" не з'являтиметься в елементі налаштування функцій, якщо пристрій, який підтримує SMSповідомлення не під'єднаний.

### <span id="page-25-0"></span>**Додаток**

### <span id="page-25-2"></span>**Про аудіофайл**

**• Відтворювані аудіофайли** AAC-LC (.m4a), MP3 (.mp3), WMA (.wma)

- **• Формати відтворення дисків** CD-R/RW/ROM
- **• Формати відтворення дискових файлів** ISO 9660 Level 1/2, Joliet, Romeo, Long file name.
- **• Відтворювані USB-пристрої** Категорія USB-накопичувача
- **• Файлова система відтворюваних USBпристроїв** FAT16, FAT32

Навіть якщо аудіофайли відповідають стандартам, переліченим вище, відтворення може не здійснюватися, залежно від типу або стану носія та пристрою.

**• Порядок відтворення аудіофайлів**

На прикладі дерева папок / файлів, зображеного нижче, наведене відтворення файлів за порядковим номером від (1) до 10.

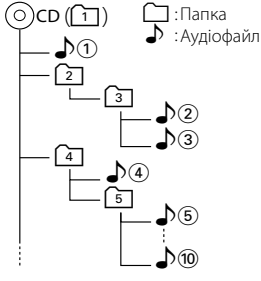

### На Інтернет-сайті за адресою

www.kenwood.com/cs/ce/audiofile/ наведено онлайн посібник з видів аудіофайлів. У згаданому посібнику можна ознайомитись з детальною інформацією та поясненнями, не наведеними в цій інструкції. Ознайомтеся з інтерактивним посібником на додаток до цього документа.

### (∰

**•**  У цій інструкції термін "USB-пристрій" використовується для позначення накопичувачів флеш-пам'яті або цифрових аудіопрогравачів, які оснащені USB-роз'ємами.

### **Про USB-пристрій**

- • При підключенні USB-пристрою до цього обладнання, він може заряджатися за умови, що воно увімкнене.
- • Установіть USB-пристрій у місці, в якому він не заважатиме вам вести машину належним чином.
- Не можна підключати USB-пристрій через концентратор USB або пристрій для зчитування карт пам'яті Multi Card Reader.
- Зробіть резервні копії ауліофайлів, які ви булете відтворювати за допомогою цього обладнання. Файли можуть стиратися залежно від робочого стану USB-пристрою.

Ми не несемо відповідальність за жодні збитки, спричинені знищенням записаних даних.

- USB-пристрій не додається до комплекту цього обладнання. Вам необхідно окремо придбати USBпристрій у торгівельній мережі.
- • При підключенні USB-пристрою рекомендується використовувати CA-U1EX (додатковий засіб).
- При використанні кабелю, не сумісного з USB, нормальне відтворення не гарантовано. Підключення кабелю, довжина якого перевищує 4 м, може спричинити неправильне відтворення.

#### **Моделі iPod/iPhone, які можуть бути під'єднані до цього пристрою** Made for

```
• iPod nano (6th generation) • iPod nano (5th generation)
• iPod nano (4th generation) • iPod nano (3rd generation)
\cdot iPod nano (2nd generation) \cdot iPod nano (1st generation)<br>
\cdot iPod with video
• iPod with video
• iPod touch (4th generation) • iPod touch (3rd generation)
\cdot iPod touch (2nd generation) \cdot iPod touch (1st generation) \cdot iPhone 4
• iPhone 4S<br>• iPhone 3GS<br>• iPhone 3GS
• iPhone 3GS
• iPhone
```
- • Інформацію щодо сумісності з програмним забезпеченням пристроїв iPod та iPhone можна знайти в Інтернеті за адресою: www.kenwood. com/cs/ce/ipod/.
- Тип можливого керування залежить від типу підключеного пристрою iPod. Щоб ознайомитися з подробицями, відвідайте www.kenwood.com/cs/ce/ipod/.
- • Слово "iPod", що зустрічається в даному посібнику, позначає iPod або iPhone, підключені за допомогою з'єднувального кабелю iPod (додатковий аксесуар).
- Інформацію про сумісні програвачі iPod та з'єднувальні кабелі iPod див. на веб-сайті. www.kenwood.com/cs/ce/ipod/

### € ∂

- **•**  Якщо ви починаєте відтворення після підключення до iPod, першою відтворюється музика з iPod. У такому випадку на дисплей виводиться напис
- "RESUMING" без показу назви папки тощо. Зміна елемента перегляду покаже відповідний заголовок тощо.
- **•**  Не можна управляти iPod, якщо на iPod відображається напис "KENWOOD" або "✓".

### <span id="page-25-1"></span>**Відомості про модуль Bluetooth**

Ця автомагнітола відповідає таким технічним умовам Bluetooth:

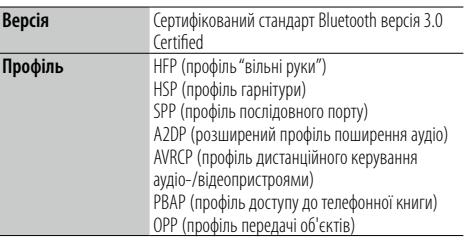

Інформацію про телефони, які перевірено на сумісність, див. за адресою:

### http://www.kenwood.com/cs/ce/bt/

## **⊕**

- **•**  Пристрої, що підтримують функцію Bluetooth, було сертифіковано на відповідність стандарту Bluetooth згідно з процедурою, встановленою асоціацією Bluetooth SIG. Однак встановлення зв'язку між цими пристроями та вашим стільниковим телефоном може виявитися неможливим в залежності від типу останнього.
- **HFP** це профіль, який використовується для телефонування в режимі "вільні руки".
- **•**  OPP це профіль, який використовується для передачі даних (наприклад, телефонної книги) з одного пристрою на інший.

### **Про програму "KENWOOD Music Editor"**

- Цей пристрій підтримує прикладну програму для ПК "KENWOOD Music Editor Lite ver1.1" або пізнішої версії.
- При використанні аудіофайлів з внесеною інформацією бази даних за допомогою "KENWOOD Music Editor Lite ver1.1" лоступна можливість пошуку файла за назвою, альбомом або ім'ям виконавця за допомогою функції, описаної в розділі [<Пошук музики> \(стор. 14\)](#page-7-1).
- • В Інструкції з експлуатації термін "носій Music Editor" означає пристрій, який містить аудіофайли з інформацією бази даних, внесеною за допомогою програми KENWOOD Music Editor.
- Програма "KENWOOD Music Editor Light ver1.1" доступна для завантаження з Інтернет-сайту за наступною адресою: www.kenwood.com/cs/ce/
- Більш детальну інформацію про "KENWOOD Music Editor Light ver1.1", див. на вищезазначеному сайті або у довідці програми.

### <span id="page-26-1"></span><span id="page-26-0"></span>**Посібник з усунення несправностей**

Деякі функції цього пристрою можуть бути недоступними у зв'язку з налаштуваннями.

### **! • Не вдається налаштувати дисплей.** ▲

 Не вимкнений демонстраційний режим, як це сказано в розділі [<Налаштування демонстраційного](#page-13-3)  [режиму> \(стор. 26\)](#page-13-3).<br>-----------------------------------.

- **! Неможливо встановити налаштування "Text Select", "Side Select" або "Status" для елементу**
- **"Display Select".** ▲ Тип відображення не вибраний так, як це описане в розділі [<Вибір типу відображення> \(стор. 20\)](#page-10-1).

### **! • Не вдається налаштувати сабвуфер.**

 **• Не вдається налаштувати фільтр низьких частот.**

#### **• Немає виходу з сабвуфера.**

▲ "SubWoofer" не увімкнено, як це сказано в розділі [<Налаштування звучання> \(стор. 8\).](#page-4-2)

### **! Неможливо налаштувати фазу НЧ акустичної**

**системи.** ▲ "LPF SubWoofer" встановлено на "Through", як це описано в розділі [<Налаштування звучання> \(стор.](#page-4-2) 

```
8).<br>----------------------------------
```
Деякі несправності вашого пристрою можуть бути спричинені незначними помилками у використанні або помилками запису. Перед тим, як телефонувати до сервісної служби, перегляньте цю таблицю і перевірте свій пристрій на наявність у ньому вказаних несправностей.

### **Загальна**

### **? Не лунає звуковий сигнал підтвердження**

#### **натискання клавіш**

- Використовується роз'єм виходу попереднього підсилювача.
- Сигнал підтвердження натискання клавіш через роз'єм виходу попереднього підсилювача не виводиться.

### **? • Відсутній звук.**

- **Пристрій не вмикається.**
- **Інформація, яка відображається на дисплеї, не**
- **відповідає дійсності.**
- Роз'єми забруднені.
- Очистіть роз'єми. Див. [<Чищення роз'єму>](#page-2-1)

```
( (\frac{1}{2} ) ( \frac{1}{2} ) ( \frac{1}{2} ) ( \frac{1}{2} ) ( \frac{1}{2} ) ( \frac{1}{2} ) ( \frac{1}{2} ) ( \frac{1}{2} ) ( \frac{1}{2} ) ( \frac{1}{2} ) ( \frac{1}{2} ) ( \frac{1}{2} ) ( 
                                                                                            .
```
### **Джерело приймач**

### **<sup>2</sup> Погана якість приймання сигналу станції**<br>**V** Не висунута автомобільна антена.

Витягний и совета.<br>В температивно в постоянии на всю довжину.

#### **Дискове джерело**

#### **? Не відтворюється потрібний диск, хоча інші диски відтворюються нормально**

- Даний CD-диск досить сильно забруднений. Очистіть компакт-диск у відповідності до розділу [<Правила поводження з дисками>](#page-2-2)
- .
- \_\_\_\_\_\_\_\_\_\_\_\_\_(<u>стор. 4)</u><br>✔ Диск дуже подряпаний.
- Спробуйте використати інший диск.

### **Джерело аудіофайл**

#### **? Виникають проблеми з відтворенням звуку під час програвання аудіофайла.**

- Носій подряпаний або брудний.
	- Очистіть компакт-диск у відповідності до розділу [<Правила поводження з дисками>](#page-2-2)
- \_\_\_\_\_\_\_\_\_\_\_\_\_(<mark>стор. 4).</mark><br>✔ Незадовільний стан запису.
- Виконайте запис на цей носій ще раз або
- використайте інший.

### **Посібник з усунення несправностей**

### **Повідомлення, наведені нижче, відображають стан вашої системи**

### **"TOC Error":**

- • Компакт-диск сильно забруднений. Компакт-диск вставлено зворотним боком. Компакт-диск дуже подряпаний.
- • Неможливо відтворити диск.

### **"IN" (блимає)**

- Несправна секція CD-програвача.
- ➪ Спробуйте вийняти та знову вставити CD-диск. Якщо CD-диск не виймається або дисплей продовжує блимати, навіть якщо ви правильно вставили CD-диск, вимкніть живлення і проконсультуйтеся з найближчою сервісною службою.

#### **"Protect" (блимає)**

- Функція захисту активується у випадку короткого замикання кабелю динаміка або його дотикання до шасі автомобіля.
- ➪ Правильно прокладіть або ізолюйте кабель динаміка і натисніть кнопку скидання. Якщо напис "Protect" не зникає, проконсультуйтесь з найближчою сервісною службою.

#### **"NA File"**

• Аудіофайл записаний у форматі, який не підтримується цим пристроєм.

#### **"Copy PRO"**

• Файл захищений від копіювання.

#### **"Read Error"**

- Не працює файлова система підключеного USBпристрою.
- $\Rightarrow$  Повторно скопіюйте файли та папки до USBпристрою. Якщо повідомлення "Read Error" не зникає, відформатуйте USB-пристрій або використайте інший USB-пристрій.

#### **"No Device"**

- • USB-пристрій обраний в якості джерела, хоча жоден USB-пристрій не підключений.
- $\Rightarrow$  3 мініть джерело на будь-яке інше, відмінне від USBпрострою. Підключіть USB-пристрій та знову змініть джерело на USB-пристрій.

#### **"N/A Device"**

- • Підключено несумісний USB-пристрій.
- Не вдається підключити iPod.
- $\Rightarrow$  Перевірте, що піл'єлнаний iPod входить до переліку підтримуваних пристроїв. Інформацію про пристрої, що підтримуються, див. у розділі [<Про](#page-25-2)  [аудіофайл> \(стор. 50\)](#page-25-2) .

#### **"No Music Data"**

- • Підключений USB-пристрій не містить жодних відтворюваних аудіофайлів.
- Підключений носій, на який не записано жодних відтворюваних даних.

#### **"iPod Error"**

- Не влається пілключити iPod.
- ➪ Вийміть USB-пристрій, а потім знову під'єднайте його.
- $\Rightarrow$  Перезавантажте iPod чи iPhone.

#### **"No Number"**

- Автоматичний визначник номера не може визначити номер абонента, який телефонує.
- • Відсутні дані про телефонний номер.

#### **"No Data"**

- • Відсутній список вихідних дзвінків.
- • Відсутній список вхідних дзвінків.
- • Відсутній список пропущених дзвінків.
- • Відсутній список номерів у телефонній книзі.

#### **"No Entry"**

• Не зареєстровано стільниковий телефон (не створено з'єднання).

#### **"HF Disconnect"**

• Відсутній зв'язок між автомагнітолою та стільниковим телефоном.

#### **"AUD Disconnect"**

• Пристрій не може з'єднатися з аудіопрогравачем Bluetooth.

#### **"HF Error 07"**

- • Немає доступу до пам'яті.
- ➪ Вимкніть і ввімкніть перемикач живлення. Якщо це повідомлення не зникає, натисніть кнопку скидання на автомагнітолі.

#### **"HF Error 68"**

- • Відсутній зв'язок між автомагнітолою та стільниковим телефоном.
- ➪ Вимкніть і ввімкніть перемикач живлення. Якщо це повідомлення не зникає, натисніть кнопку скидання на автомагнітолі.

### **"HF Error 89"**

- Не влалось виконати оновлення мікропрограми.
- ➪ Повторіть спробу оновлення мікропрограми.

### **"Unknown"**

• Не вдається виявити пристрій Bluetooth.

#### **"Device Full"**

• Вже зареєстровано 5 пристроїв Bluetooth. Більше пристрої Bluetooth реєструвати не можна.

### **"PIN Code NG"**

• Хибний PIN-кол.

#### **"Connect NG"**

• Не вдається підключити пристрій до автомагнітоли.

#### **"Pairing Failed"**

• Помилка під час створення з'єднання.

### **"N/A Voice Tag"**

• На вашому стільниковому телефоні не зареєстровано жодної голосової мітки.

#### **"No Phonebook"**

• Телефонна книга порожня.

#### **"No Message"**

• У скриньці немає жодного короткого повідомлення.

#### **"Send Error"**

• Не вдалося надіслати SMS-повідомлення.

#### **"No Support"**

• Під'єднаний пристрій Bluetooth не підтримує функцію розпізнавання голосу.

#### **"No Active Device"**

• Жоден пристрій Bluetooth із функцією розпізнавання голосу не під'єднаний.

### <span id="page-28-0"></span>**Технічні характеристики**

### **Секція FM-приймача**

Діапазон частот (крок 50 кГц) : 87,5 МГц – 108,0 МГц Реальна чутливість (сигнал/шум = 26 дБ) : 1 мкВ/75 Ом Гранична чутливість (сигнал/шум = 46 дБ) : 19,2 дБф (2,5 мкВ/75 Ом) Частотна характеристика (± 3,0 дБ) : 30 Гц – 15 кГц Відношення сигнал/шум (MONO) : 63 дБ Розподіл стереозвуку (1 кГц) : 40 дБ

### **Секція MW-приймача**

Діапазон частот (крок 9 кГц)  $\cdot$ : 531 кГц – 1611 кГц Реальна чутливість (сигнал/шум = 20 дБ) : 36 мкВ

### **Секція LW-приймача**

Діапазон частот (крок 9 кГц)  $\cdot$ : 153 кГц – 279 кГц Реальна чутливість (сигнал/шум = 20 дБ) : 57 мкВ

#### **Секція програвача компакт-дисків**

Лазерний діод : GaAlAs Цифровий фільтр (цифро-аналогове перетворення) : 8-кратна дискретизація Цифро-аналоговий перетворювач  $.24$  біт Швидкість вала (аудіофайли)  $\cdot$  500 – 200 об/хв (CLV) Детонація : Нижче вимірювальних можливостей Частотна характеристика (± 1 дБ) : 10 Гц – 20 кГц Коефіцієнт нелінійних спотворень (1 кГц) : 0,008 % Відношення сигнал/шум (1 кГц)  $: 110$  дБ Динамічний діапазон : 93 дБ Декодування MP3 : Відповідає стандарту MPEG-1/2 Audio Layer-3 Декодування WMA : Відповідає стандарту Windows Media Audio

### Декодування AAC

: Файли AAC-LC ".m4a"

### **USB-інтерфейс**

Стандарт USB : USB1.1 / 2.0 (повношвидкісний) Файлова система : FAT16 / 32 Максимальний рівень струму живлення  $: 5B$  пост. стр.  $-1A$ Декодування MP3 : Відповідає стандарту MPEG-1/2 Audio Layer-3 Декодування WMA : Відповідає стандарту Windows Media Audio Декодування AAC : Файли AAC-LC ".m4a"

### **Секція аудіосистеми**

Максимальна вихідна потужність : 50 Вт x 4 Живлення DIN45324,+B=14,4 В : 30 Вт x 4 Номінальний опір динаміка : 4 – 8 О м Дія тембру Низькі частоти : 100 Гц ± 8 дБ Середні частоти : 1 кГц ± 8 дБ Високі частоти : 12.5 кГц + 8 лБ Рівень попереднього виходу / навантаження (компакт-диск) : 2500 мВ/10 кОм Опір попереднього виходу : ≤ 600 О м

### **Блок Bluetooth**

### Версія

: Сертифікований стандарт Bluetooth версія 3.0 Certified

Діапазон частот  $: 2,402 - 2,480$  ГГц

- Вихідна потужність
- : + 4 дБм (макс.), 0 дБм (серед.), клас потужності 2
- Максимальна відстань забезпечення зв'язку : В полі зору — прибл. 10 м
- Профілі
- : HFP (профіль "вільні руки")
- : HSP (профіль гарнітури)
- : SPP (профіль послідовного порту)
- : A2DP (розширений профіль поширення аудіо)
- : AVRCP (профіль дистанційного керування
- аудіо-/відеопристроями)
- : PBAP (профіль доступу до телефонної книги)
- : OPP (профіль передачі об'єктів)

### **Лінійний вхід**

Частотна характеристика (± 3 дБ) : 20 Гц – 20 кГц Максимальна напруга на вході : 1200 мВ Опір на вході : 10 кО м

### **Загальна**

Робоча напруга : 14,4 В (допустима 10,5 – 16 В) Максимальний струм споживання  $\cdot$  10 A Габарити установки (Ш х В х Г) : 182 x 53 x 160 мм Маса : 1,3 кг

### **Маркування продуктів, у яких використовується лазер**

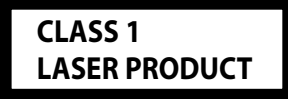

На корпус поміщається наклейка, в якій зазначається, що даний виріб випромінює лазерні промені класу 1. Це означає, що даний пристрій використовує лазерні промені слабшого класу. За межами даного пристрою не існує небезпеки лазерного випромінювання.

- **•**  Назва та логотип Bluetooth належать компанії Bluetooth SIG, Inc. і будь яке використання цих знаків компанією JVC KENWOOD Corporation здійснюється згідно з ліцензією. Інші товарні знаки і торгові марки є такими, що належать відповідним власникам.
- **•**  The "AAC" logo is a trademark of Dolby Laboratories.
- **•**  iTunes is a trademark of Apple Inc.
- **•**  "Made for iPod" and "Made for iPhone" mean that an electronic accessory has been designed to connect specifically to iPod or iPhone, respectively, and has been certified by the developer to meet Apple performance standards. Apple is not responsible for the operation of this device or its compliance with safety and regulatory standards. Please note that the use of this accessory with iPod or iPhone may affect wireless performance.
- **•**  iPhone, iPod, iPod classic, iPod nano, and iPod touch are trademarks of Apple Inc., registered in the U.S. and other countries.